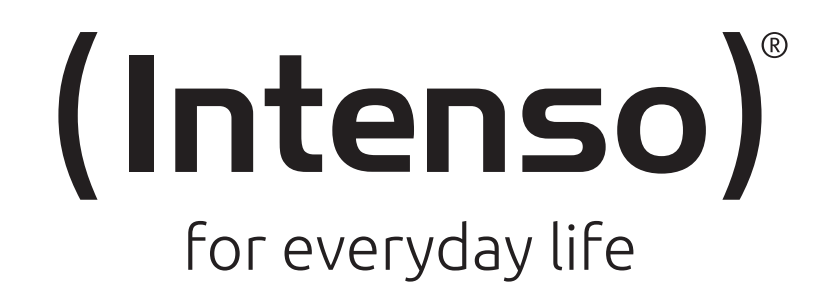

# **VIDEO SCOOTER BT**

Long Manual

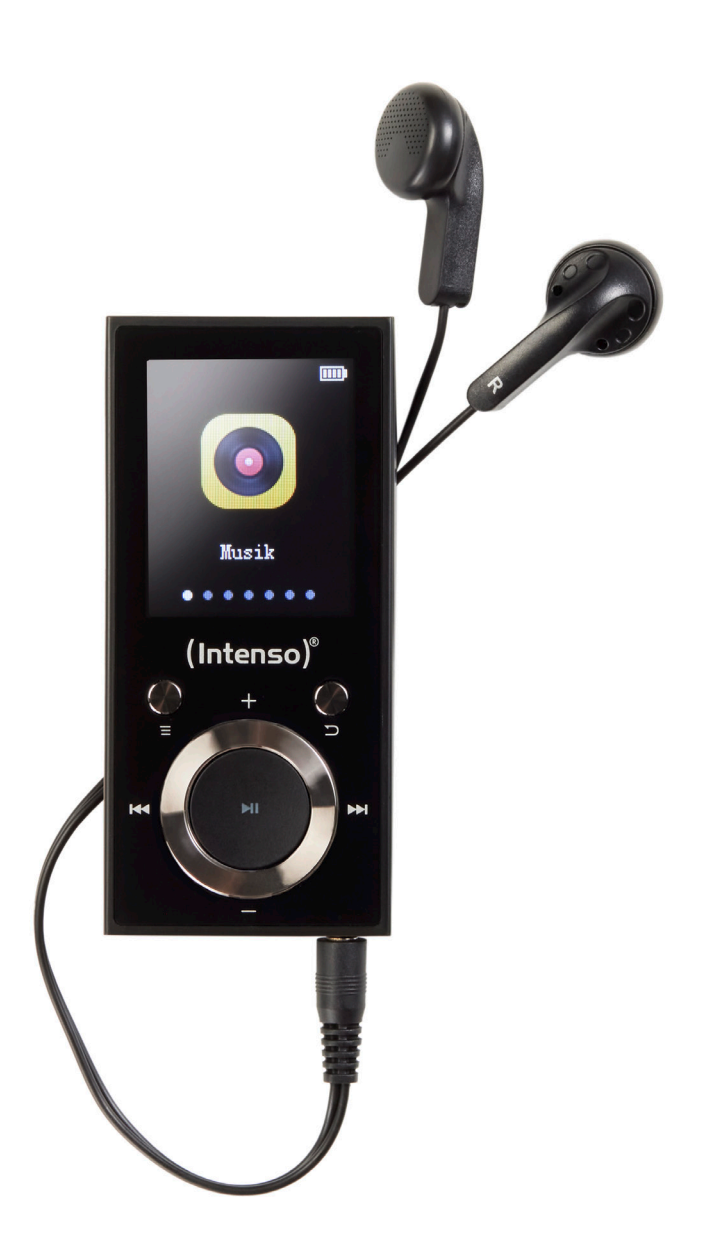

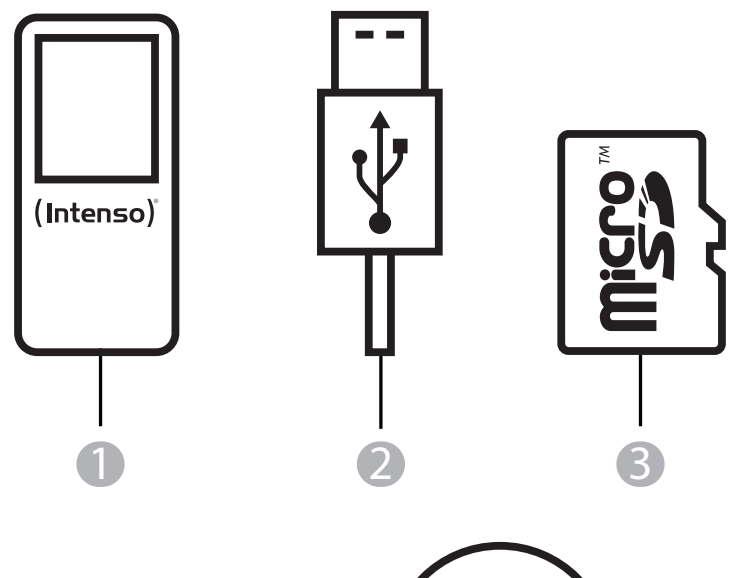

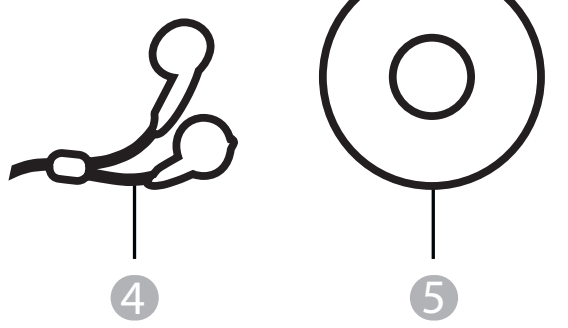

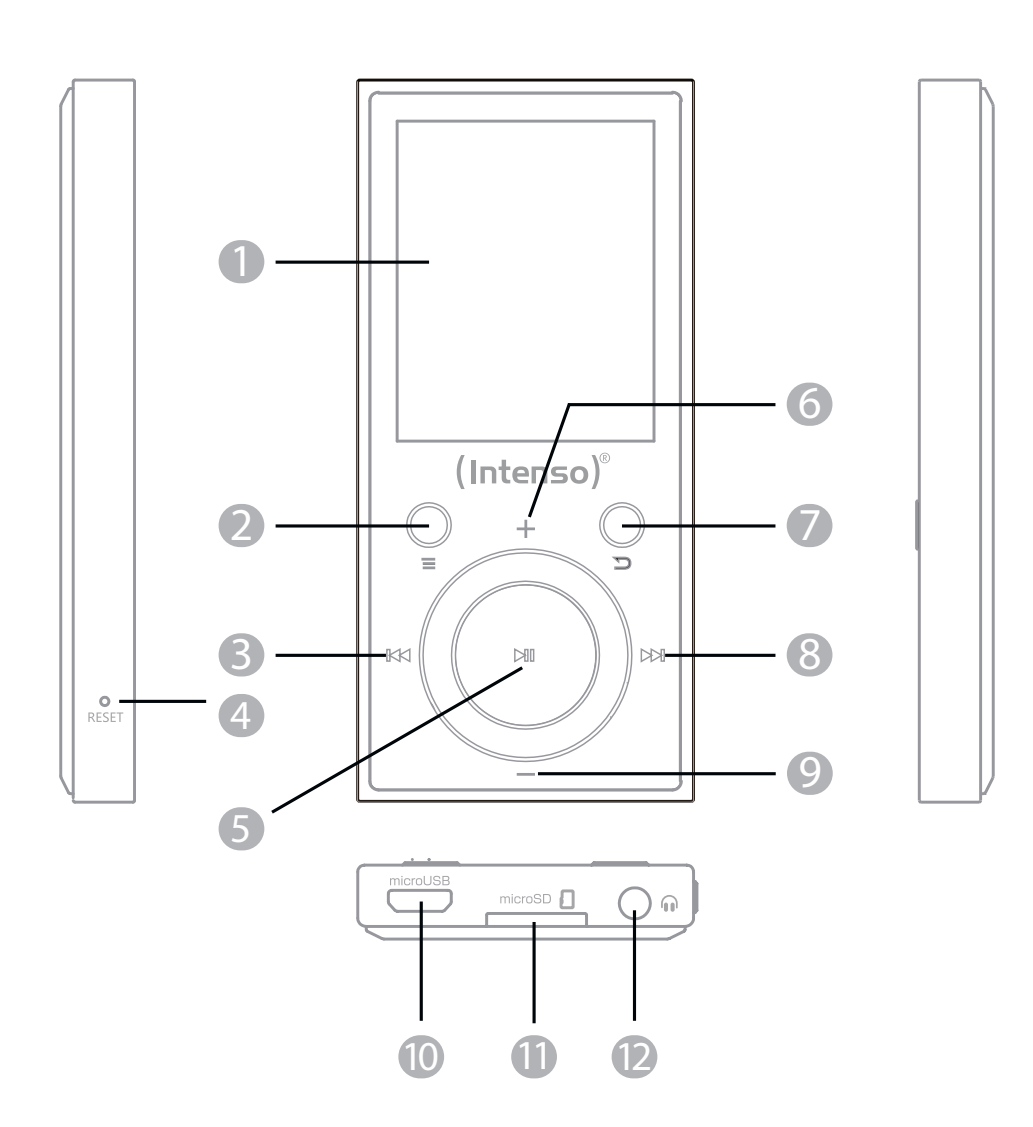

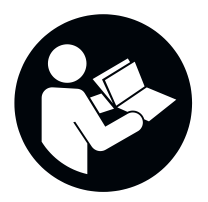

Lesen Sie diese Anleitung sorgfältig durch und beachten und befolgen Sie bitte sämtliche in dieser Anleitung erwähnten Hinweise, um eine lange Lebensdauer und eine zuverlässige Nutzung des Gerätes zu gewährleisten. Heben Sie diese Anleitung griffbereit auf und geben Sie sie an andere Nutzer des Gerätes weiter. Eine ausführlichere Anleitung finden Sie auf der Mini-CD oder im Downloadbereich unserer Webseite.

## BEDIENUNGSANLEITUNG

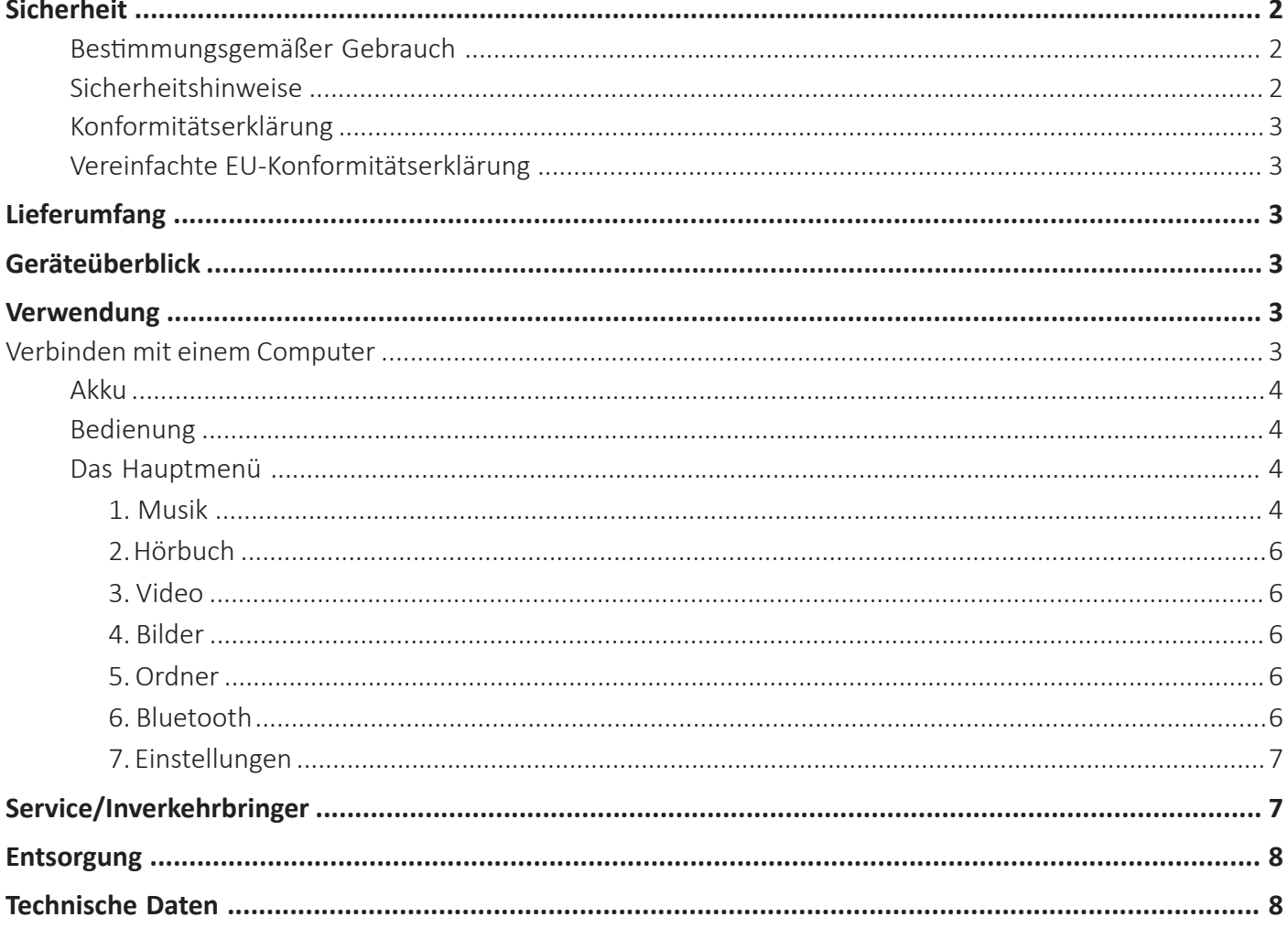

## **SICHERHEIT**

## **Bestimmungsgemäßer Gebrauch**

Dieses Gerät dient der Wiedergabe von Mediendateien über eine zuvor eingesetzte microSD Karte. Dieses Produkt ist nicht für eine kommerzielle Nutzung oder für medizinische und spezielle Anwendungen vorgesehen, in denen der Ausfall des Produktes Verletzungen, Todesfälle oder erhebliche Sachschäden verursachen kann.

Im Falle einer Nutzung, die nicht dem bestimmungsgemäßen Gebrauch entspricht, erlischt die Haftung. Das Öffnen sowie Umbauen des Gerätes und die Nutzung von Zusatzgeräten und Zubehörteilen, die nicht von uns genehmigt wurden, sind zu unterlassen.

Nutzen Sie das Gerät nicht unter extremen Umgebungsbedingungen und beachten Sie die Sicherheitshinweise. Ein Nichtbeachten der Informationen und Sicherheitshinweise in dieser Anleitung gilt als Nichtbeachten des bestimmungsgemäßen Gebrauchs und führt zum Erlöschen der Haftung und kann zu Personen- oder Sachschäden führen.

Es können jederzeit ohne Ankündigung Veränderungen an der Firmware und / oder Hardware vorgenommen werden. Aus diesem Grund ist es möglich, dass Teile der Anleitung, technische Daten und Bilder in dieser Dokumentation von dem Ihnen vorliegenden Produkt leicht abweichen. Alle in dieser Anleitung beschriebenen Punkte dienen nur dem Zweck der Verdeutlichung und müssen nicht zwangsläufig mit einer bestimmten Situation übereinstimmen. Es können keine Rechtsansprüche aufgrund dieser Anleitung geltend gemacht werden.

## **Sicherheitshinweise**

## **Gefahren für Kinder und Personen mit eingeschränkten physischen, sensorischen oder geistigen Fähigkeiten:**

Kinder unterschätzen Gefahren häufig oder erkennen sie erst gar nicht. Dieses Gerät ist nicht dafür bestimmt, durch Personen (auch Kinder) mit eingeschränkten sensorischen, physischen oder geistigen Fähigkeiten oder mangels Erfahrung und/oder mangels Wissens benutzt zu werden, es sei denn, sie werden durch eine für ihre Sicherheit zuständige Person beaufsichtigt oder erhielten von ihr Anweisungen, wie das Gerät zu benutzen ist und sie die daraus resultierenden Gefahren verstanden haben. Unbeaufsichtigte Kinder sollen keinen Zugriff auf das Gerät haben. Stellen Sie sicher, dass Kinder nicht mit dem Gerät spielen.

## **Erstickungsgefahr!**

Kinder können die Verpackungsfolie oder Kleinteile in den Mund nehmen und daran ersticken.

## **Kurzschlussgefahr!**

Um Verletzungen zu vermeiden, bedienen Sie dieses Gerät nicht mit nassen Händen.

Stecken Sie keine Gegenstände, die nicht für den Gebrauch vorgesehen sind, in die Öffnungen des Gerätes. Dies könnte zu Verletzungen durch einen elektrischen Kurzschluss und/oder einem daraus resultierenden Feuer führen.

Verwenden Sie das Gerät keinesfalls bei sichtbaren Schäden am Gerät selbst oder am USB-Kabel, da dies zu Verletzungen oder Beschädigungen führen kann.

Versuchen Sie nicht den Akku des Gerätes eigenständig zu wechseln.

Das Gerät darf keinem Spritz- oder Tropfwasser ausgesetzt werden.

Mit Flüssigkeit gefüllte Gefäße (Vasen, Gläser oder ähnliches) dürfen nicht auf das Gerät oder in dessen unmittelbare Nähe gestellt werden. Es besteht die Gefahr, dass das Gefäß umkippt und die Flüssigkeit die elektrische Sicherheit beeinträchtigt.

## **Beschädigung!**

Vor der ersten Benutzung des Gerätes achten Sie bitte darauf, dass Sie den Akku vollständig aufladen.

Halten Sie das Gerät von jeglicher Feuchtigkeit fern und vermeiden Sie Staub, Hitze und direkte Sonneneinstrahlung.

Öffnen Sie nicht das Gehäuse des Gerätes und zerlegen Sie das Gerät nicht in seine Einzelteile. Versuchen Sie nicht, es selbst zu reparieren. Die Garantie erlischt in diesen Fällen.

Vermeiden Sie das Benutzen in stark magnetisierten Feldern, wie zum Beispiel in direkter Nähe von TV-Geräten, Lautsprecherboxen usw., um Datenverlust oder andere Funktionsstörungen zu vermeiden.

Vermeiden Sie einen harten Aufprall des Gerätes.

## **Datenverlust!**

Führen Sie regelmäßig Datensicherungen auf einem weiteren Datenspeicher durch, um einen möglichen Datenverlust bei Ausfall dieses Gerätes zu vermeiden.

Eine Datenwiederherstellung gehört nicht zu den Garantieleistungen und kann von unserem Service-Center nicht vorgenommen werden!

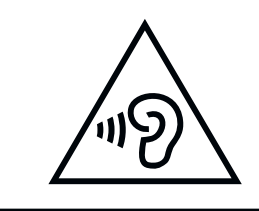

**WARNUNG!** Eine verlängerte Belastung durch zu laut wiedergegebene Musik kann zu temporären oder permanenten Gehörschäden oder Gehörverlust führen. Der Gebrauch des Gerätes ist im Straßenverkehr nicht empfohlen. Es kann dazu führen, dass der Hörer unachtsamer gegenüber potenziellen Gefahren, wie sich nähernden Fahrzeugen, reagiert. Beachten Sie auch die für Sie geltenden gesetzlichen Vorgaben!

## **Konformitätserklärung**

 $\epsilon$ 

Die CE-Kennzeichnung besagt, dass dieses Produkt die Anforderungen aller für dieses Produkt gültigen EU-Richtlinien erfüllt.

## **Vereinfachte EU-Konformitätserklärung**

Hiermit erklärt Intenso International, dass der Funkanlagentyp MP3-Player Video Scooter BT der Richtlinie 2014/53/EU entspricht. Der vollständige Text der EU-Konformitätserklärung ist unter der folgenden Internetadresse verfügbar: www. intenso.de.

## **LIEFERUMFANG**

- $\blacksquare$ 
	- Intenso Video Player **Kabelgebundene Stereo-Kopfhörer**  $\bullet$
- microSD Karte 16 GB Mini-CD mit Konvertierungssoftware 2
	- 4
- 5 USB-A zu microUSB Kabel 6 Bedienungsanleitung

Bitte prüfen Sie, ob der Verpackungsinhalt (siehe auch Grafik zu Beginn dieser Anleitung) vollständig und unbeschädigt ist. Sollte dies nicht der Fall sein, wenden Sie sich bitte an den Verkäufer oder unseren Service: **rma@intenso-international.de**

## **GERÄTEÜBERBLICK**

Display Menü-Taste Zurück-Taste Play-/Pause-Taste 6 Lautstärke(+)-Taste Vorwärts-Taste Vorwärts-Taste **10** microUSB Anschluss **microSD Steckplatz** and **CO** Kopfhörer Eingang **1** Display 4 Reset 7 Pfeil-Zurück-Taste 2 5 8 6 9

## **VERWENDUNG**

## **Verbinden mit einem Computer**

## **Verbinden des Gerätes**

Dieses Gerät ist mit Microsoft Windows 8 oder neuer und mit MacOS 10.x oder neuer ausgestatteten Geräten kompatibel. Setzen Sie als erstes eine microSD Karte in den microSD Steckplatz ein. Um den Player mit einem Computer zu verbinden, stecken Sie dann den USB 2.0 Anschluss des USB-Kabels in einen freien USB-Port des eingeschalteten Computers und verbinden Sie den microUSB Anschluss des Kabels mit dem Player. Dieser wird nun als Wechseldatenträger erkannt und ist für einen Datentransfer mit dem Computer bereit. Sie können jetzt die gewünschten Dateien ganz einfach per "Drag and Drop" oder durch "Kopieren und Einfügen" von Ihrem Computer auf die Speicherkarte im Player übertragen.

## **Trennen des Gerätes**

Vor dem Abziehen des USB-Kabels sollte unbedingt die Datenverbindung zwischen den Geräten getrennt werden! Entfernen Sie den Player nicht vom Computer, wenn noch Dateien zwischen den Geräten übertragen werden. Dies kann zu Datenverlust und Beschädigung des Datenträgers führen. Drücken Sie kurz die Menü-Taste, um die Verbindung zu trennen. Das Gerät wechselt nun in das Hauptmenü und der Akku wird weiterhin geladen. Das USB-Kabel kann nun jederzeit sicher vom Player und Computer entfernt werden.

## **Akku**

Der Player hat einen fest verbauten und nicht wechselbaren internen Akku. Vor der ersten Benutzung des Gerätes achten Sie bitte darauf, dass Sie den Akku vollständig aufladen, um die volle Leistungsfähigkeit und Haltbarkeit zu gewährleisten. Dieser Vorgang dauert in der Regel bis zu 3 Stunden. Die maximale Musikwiedergabedauer beträgt bei vollständig geladenem Akku und ausgeschaltetem Display über kabelgebundene Kopfhörer maximal 20 Stunden. Die tatsächliche Nutzungsdauer ist von verschiedenen Faktoren, wie zum Beispiel Lautstärke, Displaynutzung, Bluetooth-Verbindung etc. abhängig.

## **Laden des Akkus und Batteriesymbol:**

Für eine optimale Leistungsfähigkeit muss der Akku regelmäßig genutzt werden. Sollte dies nicht der Fall sein, laden Sie ihn einmal pro Monat vollständig auf. Um den Akku aufzuladen, verbinden Sie bitte den Player über das beiliegende USB-Kabel mit einem Computer. Der Ladevorgang startet automatisch. Es erscheint die Anzeige für eine Verbindung auf dem Display des Gerätes und oben rechts sehen Sie das Batteriesymbol. Wird der Akku geladen, wird dies, unabhängig vom aktuellen Ladestand, durch eine Animation sich füllender Ladebalken angezeigt. Ist der Akku vollständig geladen, stoppt die Animation und alle Ladebalken werden dauerhaft angezeigt. Während der Nutzung ohne laufenden Ladevorgang werden maximal 4 Ladebalken im Batteriesymbol angezeigt, wobei jeder Ladebalken für 25% Kapazität steht.

## **Nutzung während des Ladevorganges:**

Sie können den Player während des Ladevorganges nutzen. Drücken Sie dazu einfach die Menü-Taste und das Gerät wechselt in das Hauptmenü. Beachten Sie bitte, dass die Datenverbindung zum Computer hierdurch getrennt wird. Bitte beenden Sie vorher alle Kopiervorgänge und sonstigen Zugriffe auf die Speicherkarte.

## **Bedienung**

Hinweis: Bitte achten Sie darauf, dass eine microSD Karte im Player eingesetzt ist!

## **Nutzung eines Kopfhörers:**

Dieser Player gibt Musik entweder über den 3.5mm Klinkenanschluss oder über eine Bluetooth-Verbindung wieder. Stellen Sie vor dem Verbinden Sicher, dass der Player auf eine niedrige Lautstärkestufe eingestellt ist. Verbinden Sie nun den gewählten Kopfhörer mit dem Gerät (Details zur Bluetooth-Nutzung finden Sie unter dem Punkt "Bluetooth" in dieser Anleitung) und passen Sie langsam die Lautstärke auf die von Ihnen gewünschte Stufe an. Beachten Sie auch den Warnhinweis zur Belastung des Gehörs bei langer Wiedergabe von Musik in hoher Lautstärke!

## **Ein- und Ausschalten des Gerätes**

Halten Sie die Play/Pause-Taste für ca. 3 Sekunden gedrückt, um den Player einzuschalten. Um das Gerät auszuschalten, halten Sie ebenfalls die Play/Pause-Taste erneut für ca. 3 Sekunden gedrückt. Dieser Player hat eine Energiesparfunktion (Eco Modus), die in der Standardeinstellung das Gerät automatisch ausschaltet, wenn es mehr als drei Minuten nicht benutzt wurde.

## **Navigieren**

Mit der Vorwärts- und Zurück-Taste können Sie durch die verschiedenen Menüpunkte navigieren. Mit den Lautstärke- (+) und (-)-Tasten können Sie durch die Untermenüs navigieren. Mit der Play/Pause-Taste können Sie den gewünschten Menüpunkt öffnen oder die gewünschte Funktion starten. Drücken Sie die Pfeil-Zurück-Taste, um eine Ebene höher bis zurück ins Hauptmenü zu gelangen.

## **Tastensperre**

Um ungewollte Eingaben zu verhindern, verfügt der Player über eine Tastensperre. Drücken Sie dazu die Menü-Taste für ca. 3 Sekunden. Zur Bestätigung wird nun ein geschlossenes Schloss eingeblendet. Zum Entsperren drücken Sie wieder die Menü-Taste für ca. 3 Sekunden. Es wird nun zur Bestätigung ein geöffnetes Schloss eingeblendet.

## **Das Hauptmenü**

Nach Einschalten des Players erscheint das Hauptmenü. Dieses besteht aus 7 verschiedenen Menüpunkten (Musik, Hörbuch, Video, Bilder, Ordner, Bluetooth und Einstellungen). Die einzelnen Funktionen und Einstellungsmöglichkeiten werden in den folgenden Punkten erklärt.

## **1. Musik**

Sie können die Musikwiedergabe auf zwei verschiedenen Wegen starten. Entweder über den Punkt "Musik" oder über die Ordnernavigation durch den Punkt "Ordner" im Hauptmenü.

## Musik

Wenn Sie im Hauptmenü Musik gewählt haben, öffnet sich ein Untermenü mit der Möglichkeit, Ihre Musik sortiert nach "Alle Titel" (in alphabetischer Reihenfolge), "Interpreten", "Alben", "Genres", und "Playlists" angezeigt zu bekommen.

Interpreten, Alben und Genres setzen voraus, dass die entsprechenden ID3-Tags der MP3-Dateien vorhanden sind. Sie haben die Möglichkeit, bis zu drei eigene Playlists zu erstellen und können hier die gewünschte Playlist direkt starten. Mit Playlist aktualisieren sucht der Player nach neu hinzugefügten Titeln auf der Speicherkarte. Haben Sie bereits Musik gehört, erscheint zusätzlich der Auswahlpunkt "Aktueller Titel", um die Wiedergabe fortzusetzen.

### Ordner

Wenn Sie Ihre Musik lieber über die Ordnerstruktur auf Ihrer Speicherkarte starten möchten, navigieren Sie im Hauptmenü zum Punkt "Ordner" und öffnen Sie ihn über die Play/Pause Taste. Es werden Ihnen jetzt alle vorhandenen Ordner und Audiodateien im Hauptverzeichnis angezeigt. Navigieren Sie nun durch Ihre Ordnerstruktur bis zum gewünschten Titel und starten Sie ihn mit der Play/Pause-Taste.

## Funktionen während Musikwiedergabe

Um die Wiedergabe zu pausieren oder wieder fortzusetzen, drücken Sie die Play/Pause-Taste. Um einen Titel vor- oder zurückzuspringen, drücken Sie die Vorwärts- oder Zurück-Taste. Um innerhalb eines Titels vor- oder zurückzuspulen, halten Sie diese einfach gedrückt. Drücken Sie (+)-Taste oder (-)-Taste, um die Lautstärke zu regulieren. Aufgrund gesetzlicher Bestimmungen verfügt dieses Gerät über eine Kindersicherung, um vor der Wiedergabe zu lauter Musik zu schützen. Wird das Warnsymbol eingeblendet, müssen Sie die Menü-Taste drücken, um die Lautstärke anschließend weiter erhöhen zu können.

Für weitere Einstellungen und Funktionen drücken Sie im Wiedergabemodus die Menü-Taste.

## **a. Wiedergabemodus**

Im Unterpunkt Wiedergabemodus können Sie den Abspielmodus einstellen oder die A-B Wiederholung starten.

## **Abspielmodus:**

Ihnen stehen verschiedene Abspielmodi zur Wiedergabe Ihrer Dateien zur Verfügung. "Alle einmal" spielt alle auf der Karte gespeicherten Musikdateien einmal ab und stoppt dann die Wiedergabe. "Titel wiederholen" spielt den aktuellen Titel in Endlosschleife. "Alles wiederholen" spielt alle Musikdateien in Endlosschleife. Wählen Sie "Zufällig", um die Musikdateien in zufälliger Reihenfolge abzuspielen. "Intro" spielt Ihnen die Musikdateien für 10 Sekunden an und springt dann zur nächsten Datei, so können Sie einen Titel einfach finden, dessen Namen Sie nicht mehr wissen. Haben Sie die Musikwiedergabe über die Ordnernavigation gestartet, stehen Ihnen noch weitere Abspielmodi zur Verfügung. "Ordner einmal" spielt alle im gewählten Ordner gespeicherten Musikdateien einmal ab und stoppt dann die Wiedergabe. "Ordner wdh." spielt den Inhalt des gewählten Ordners in Endlosschleife. "Ordner zufällig" spielt die Musikdateien des gewählten Ordners in zufälliger Reihenfolge.

### **A-B Wiederholung:**

Durch die A-B Wiederholung können Sie einen bestimmten Abschnitt einer Musikdatei bis zu 10-mal Wiederholen ("A-B Anzahl"). Starten Sie die A-B Wiederholung durch Auswahl von "A-B starten" und markieren Sie den Start- und Endpunkt anschließend jeweils durch die Vorwärts-Taste. Durch "A-B Versatz" können Sie eine Pause zwischen den Wiederholungen einfügen und die Länge der Pause bestimmen.

### **b. Ton Einstellungen**

Hier können Sie einen Equalizer auswählen und die Wiedergabegeschwindigkeit ändern.

### **Equalizer:**

Wählen Sie den für Sie am besten passenden Equalizer aus oder passen Sie den Nutzer EQ individuell an. Dazu ändern Sie den jeweiligen Wert mit den Lautstärke (+)- und (-)- Tasten und mit den Vorwärts- und Zurück-Tasten wechseln Sie zwischen den einzelnen Frequenzbändern. Bestätigen Sie Ihre Einstellungen anschließend mit der Play/ Pause-Taste und die Ton Einstellungen werden übernommen.

### **Wiedergabegeschwindigkeit:**

Über diese Einstellung können Sie die Wiedergabegeschwindigkeit beschleunigen bzw. verlangsamen und so beispielsweise ein Hörbuch schneller beenden.

### **c. Playlist**

Sie können einzelne Musikstücke zu einer Playlist hinzufügen. Es stehen drei Playlists zur Wahl. Wählen Sie "Zu Playlist" und anschließend eine der drei Playlists aus und bestätigen Sie Ihre Auswahl. Der Titel wurde nun hinzugefügt. Mit "Aus Playlist löschen" können Sie den Titel wieder aus der Playlist entfernen.

### **d. Löschen von Titeln**

Wählen Sie "Löschen" und bestätigen Sie den Vorgang anschließend durch "Ja" mit der Play/Pause-Taste, um den aktuellen Titel dauerhaft von der Speicherkarte zu löschen.

## **e. Lesezeichen**

Sie können bis zu 10 Lesezeichen setzen. Wählen Sie dazu "Lesezeichen" und anschließend "Lesezeichen hinzufügen" aus. Nun wählen Sie den gewünschten Lesezeichenplatz und bestätigen Sie den Vorgang mit der Play/Pause-Taste. Möchten Sie die Wiedergabe von einem vorher gesetzten Lesezeichen starten, wählen Sie "Zu Lesezeichen wechseln" und wählen Sie das gewünschte Lesezeichen. Die Wiedergabe wechselt nun an die gewählte Stelle. Möchten Sie ein zuvor gesetztes Lesezeichen löschen, wählen Sie "Lesezeichen löschen", navigieren Sie zum gewünschten Lesezeichen und löschen Sie es durch Bestätigen mit der Play/Pause-Taste.

## **2. Hörbuch**

Speichern Sie Ihre Hörbücher Dateien im Ordner "AUDIOBOOK" auf der Speicherkarte, um Sie unter dem Menüpunkt "Hörbuch" im Hauptmenü angezeigt zu bekommen. So können Sie Ihre Musikdateien und Ihre Hörbücher voneinander getrennt abspielen. Bitte beachten Sie, dass auch hier nur MP3 und WMA Dateien abspielbar sind. Besondere durch Lizenzen geschützte Dateien können aus rechtlichen Gründen nicht wiedergegeben werden.

Mit der Pfeil-Zurück-Taste gelangen Sie aus der Wiedergabe in die Ordnernavigation. Mit der Menü-Taste öffnen Sie die zusätzlichen Einstellungen. Hier können Sie die aktuelle Datei dauerhaft von der Speicherkarte löschen, oder die Lesezeichenfunktion, wie oben bereits beschrieben, nutzen. Über "Aktueller Titel" gelangen Sie zurück in den Wiedergabemodus.

## **3. Video**

Dieser Player kann Videos, die zuvor mit der Software auf der Mini-CD konvertiert wurden, wiedergeben. Eine Anleitung dazu finden Sie ebenfalls auf der Mini-CD.

Mit der Pfeil-Zurück-Taste gelangen Sie aus der Wiedergabe in die Ordnernavigation. Mit der Menü-Taste öffnen Sie die zusätzlichen Einstellungen. Hier können Sie die Helligkeit des Displays anpassen, den Wiederholungsmodus einstellen und das aktuelle Video dauerhaft von der Speicherkarte löschen. Mit Playlist aktualisieren sucht der Player nach neu hinzugefügten Dateien auf der Speicherkarte.

## **4. Bilder**

Dieser Player kann Bilder im JPEG, BMP und GIF Format wiedergeben.

Mit der Pfeil-Zurück-Taste gelangen Sie aus der Wiedergabe in die Ordnernavigation. Mit der Menü-Taste öffnen Sie ein weiteres Untermenü. Hier können Sie die Helligkeit des Displays anpassen, unter Einstellungen können Sie die Anzeigedauer der einzelnen Bilder während der Diashow einstellen, den Wiederholungsmodus aktivieren bzw. deaktivieren und die zufällige Reihenfolge der Wiedergabe aktivieren bzw. deaktivieren. Die Diashow starten bzw. unterbrechen Sie mit der Play/Pause-Taste. Des Weiteren können Sie im Untermenü das aktuelle Bild löschen und mit Playlist aktualisieren den Player nach neu hinzugefügten Dateien auf der Speicherkarte suchen lassen.

## **5. Ordner**

Wählen Sie im Hauptmenü den Punkt "Ordner", um in die Ordnernavigation für Ihre Audiodateien zu gelangen. So können Sie Musik nach Ihrer eigenen Sortierung wiedergeben. Für Videos oder Bilder öffnen Sie im entsprechenden Wiedergabemodus die Ordnernavigation durch die Pfeil-Zurück-Taste.

Möchten Sie die ordnerbezogenen Wiedergabemodi (Ordner einmal, Ordner wdh. und Ordner zufällig) nutzen, müssen Sie die Musikwiedergabe über die Ordnernavigation starten. Starten Sie die Wiedergabe über den Punkt "Musik" im Hauptmenü, stehen Ihnen diese Wiedergabemodi nicht zur Verfügung, da hier ordnerunabhängig nach den ID3-Tag Daten sortiert wird.

In der Ordnernavigation können Sie einzelne Audiodateien oder ganze Ordner gefüllt mit Audiodateien über die Menü-Taste löschen. Navigieren Sie zur gewünschten Datei oder zum gewünschten Ordner, drücken Sie die Menü-Taste, wählen Sie löschen und Bestätigen Sie "Ja" mit der Play/Pause-Taste.

## **6. Bluetooth**

Dieser Player unterstützt Verbindungen über den Bluetooth 5.0 EDR (Enhanced Data Rate) Standard. Verbinden Sie einfach Ihre Bluetooth-Kopfhörer oder Bluetooth-Box über die Bluetooth-Einstellungen und hören Sie Ihre Musik kabellos.

## **a. Bluetooth Ein/Aus**

Hier können Sie die Bluetooth-Funktion manuell ein- und ausschalten. Beachten Sie, dass das Gerät zur bequemeren Nutzung beim Einschalten und beim Öffnen der Musikwiedergabe automatisch nach bereits vorher verbundenen Geräten sucht. Ist kein bekanntes und zum Verbinden bereites Gerät in der Nähe, schaltet sich Bluetooth automatisch nach ca. 2 Minuten wieder aus.

## **b. Gerätesuche**

Hier starten Sie die Suche nach Bluetooth-Geräten in der Nähe. Bitte achten Sie darauf, dass sich das Gerät, welches sie koppeln möchten, im Verbindungsmodus (Pairing) befindet und nicht bereits mit einem anderen Gerät verbunden ist, da es sonst nicht gefunden werden kann. Wenn die Suche abgeschlossen ist, wählen Sie das gewünschte Gerät aus und bestätigen Sie "Verbinden?" mit der Play/Pause-Taste. Die Verbindung wird hergestellt und Sie können Ihre Medien nun kabellos über Bluetooth wiedergeben.

### **c. Geräteliste**

Unter diesem Punkt finden Sie alle bereits einmal mit dem Gerät verbundenen Bluetooth-Geräte. Navigieren Sie auf eines der Geräte und bestätigen Sie mit der Play/Pause-Taste, um weitere Optionen zu erhalten. Haben Sie ein bereits verbundenes Gerät gewählt, können Sie hier die Verbindung trennen. Dies ist zwingend notwendig, wenn Sie ein anderes Gerät aus der Liste oder ein neues Gerät über die Gerätesuche verbinden möchten, da immer nur eine Verbindung bestehen kann. Sie können über die Liste die Kopplung unter "Verbindung aufheben?" rückgängig machen, ein aktuell verbundenes Gerät muss hierzu erst getrennt werden. Ist die Kopplung aufgehoben, verbinden sich die Geräte nicht mehr automatisch miteinander.

## **7. Einstellungen**

In den Einstellungen können Sie verschiedene Grundeinstellungen für den Player vornehmen.

## **a. Bildschirm**

Hier können Sie die Dauer der Displaybeleuchtung (10, 20, 30 Sekunden oder dauerhaft an) und die Helligkeit einstellen.

### **b. Sprache**

Wählen Sie eine der 13 verfügbaren Sprachen für die Bedienung des Gerätes.

### **c. Eco Modus**

Der Eco Modus schaltet den Player nach einer vorher festgelegten Zeit (1 bis 5 Minuten) bei Nichtnutzung aus. Nichtnutzung heißt keine Medienwiedergabe und keine Menübedienung des Players.

### **d. Sleep Timer**

Der Sleep Timer schaltet den Player nach einer vorher ausgewählten Zeit (1 bis 99 Minuten) auch bei aktiver Nutzung des Gerätes aus.

### **e. Infos**

Unter "Info" wird Ihnen die aktuelle Softwareversion angezeigt und unter "Speicherkarte" wird Ihnen der freie Speicherplatz sowie der gesamt verfügbare Speicherplatz der eingesetzten microSD Karte angezeigt.

### **f. Karte formatieren**

Hier können Sie die Speicherkarte formatieren und damit sämtliche Dateien vom Datenträger löschen. Bestätigen Sie die Warnung mit Auswahl von "Ja" und drücken Sie dann die Play/Pause-Taste, um die Formatierung zu starten. Starten Sie den Player anschließend neu.

## **g. Werkseinstellungen**

Unter diesem Punkt können Sie den Player zurück in den Ursprungszustand versetzen. Alle zuvor veränderten Einstellungen werden zurückgesetzt und der Player startet neu mit dem Sprachenauswahlmenü.

## **SERVICE / INVERKEHRBRINGER**

INTENSO INTERNATIONAL GMBH I Kopernikusstraße 12-14 I D-49377 Vechta

Email (RMA-Nummer): rma@intenso-international.de Internet: www.intenso.de Telefon (technischer Support): +49 (0) 4441 – 999 111

Email (technischer Support): support@intenso-international.de (Mo.- Do. 09:00 Uhr- 16:30 Uhr; Fr. 09:00 Uhr- 14:00 Uhr)

## **ENTSORGUNG**

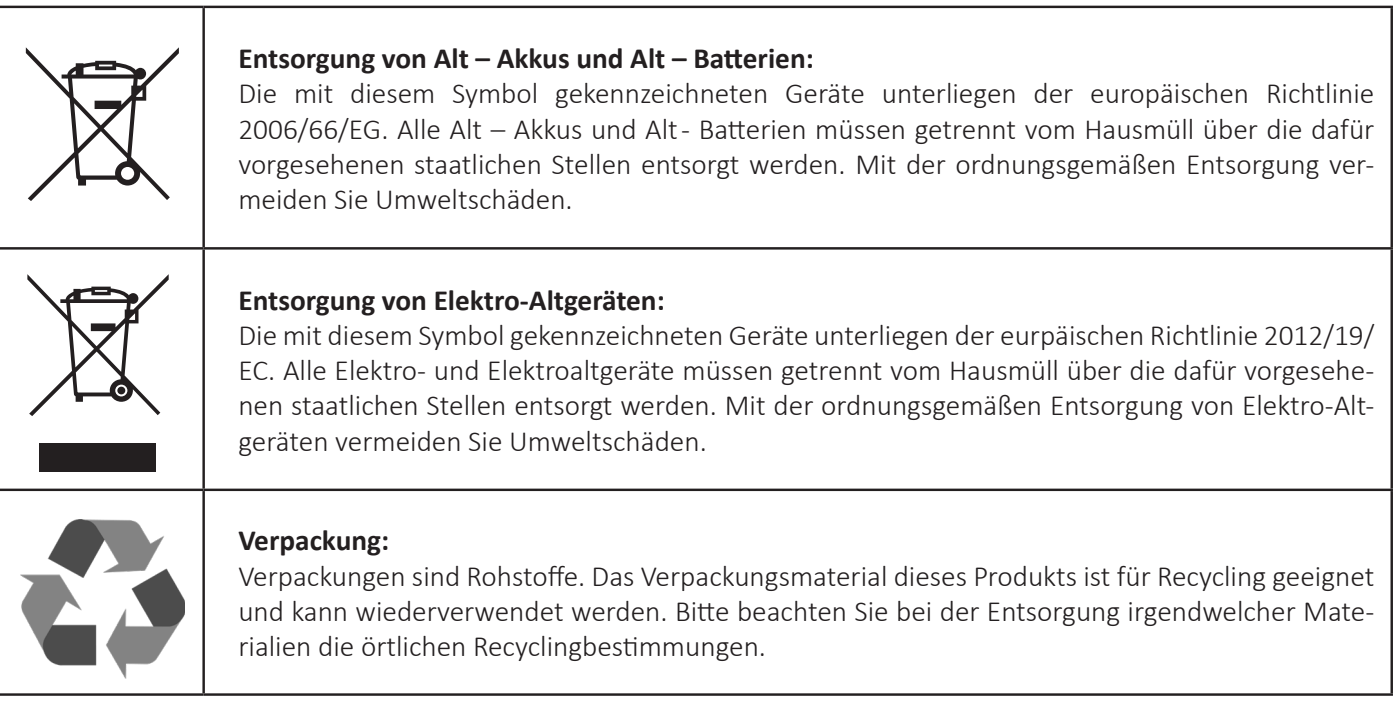

## **TECHNISCHE DATEN**

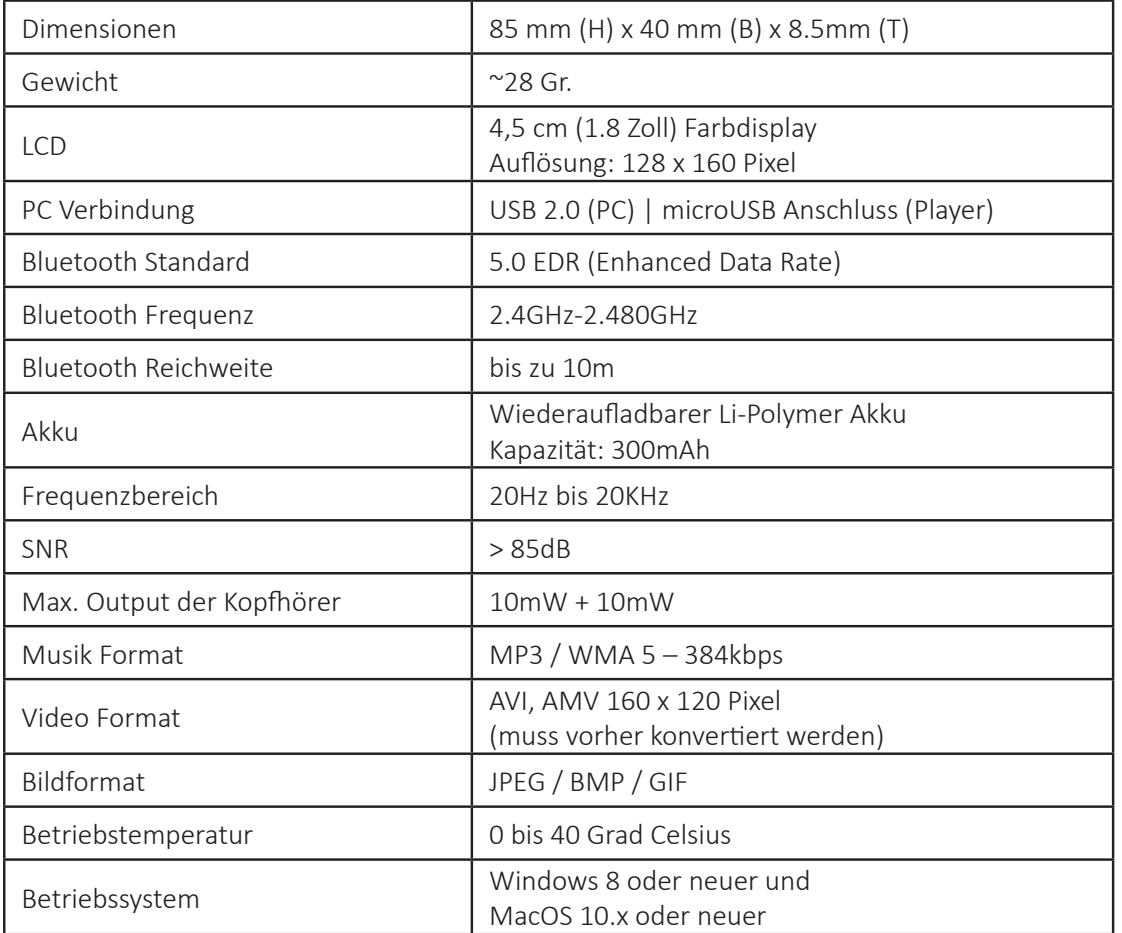

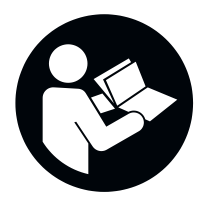

Please read this manual carefully and observe and follow all instructions mentioned in it to ensure a long service life and reliable use of the device. Keep this manual handy and pass it on to other users of the device.

## **OPERATING INSTRUCTIONS**

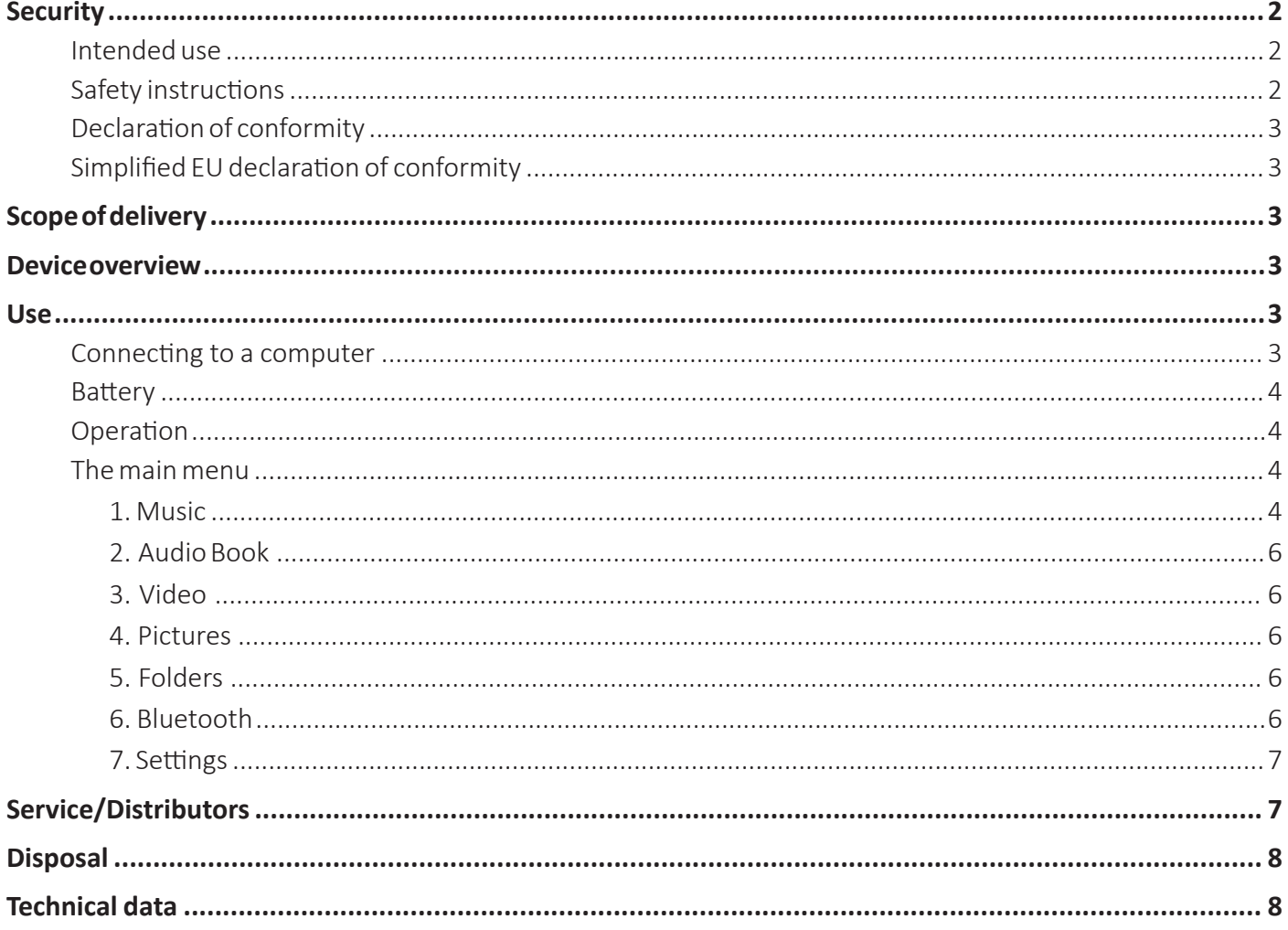

## **SAFETY Intended use**

This device is designed to play media files via a previously inserted microSD card. This product is not intended for commercial use or medical and speciality applications where the failure of the product could result in injury, death, or significant property damage.

The warranty expires if the product is used in a manner that is not in accordance with its intended use. Do not open or modify the device or use any additional equipment or accessories that we have not approved.

Do not use the device under extreme ambient conditions and observe the safety instructions. Failure to observe the information and safety instructions in this manual is considered a failure to observe the intended use and will void the warranty and may result in personal injury or property damage.

Changes can be made to the firmware and/or hardware at any time without notice. For this reason, it is possible that parts of the instructions, technical data and pictures in this documentation may differ slightly from the product you have. All points described in this manual are only for the purpose of clarification and do not necessarily correspond to a specific situation. No legal claims can be made on the basis of these instructions.

## **Safety instructions**

## **Hazards for children and persons with reduced physical, sensory or mental capabilities:**

Children often underestimate dangers or do not recognise them at all. This device is not intended to be used by persons (including children) with reduced sensory, physical or mental capabilities or lack of experience and/or knowledge unless they are given supervision or instruction concerning the use of the device by a person responsible for their safety and they understand the hazards involved. Unsupervised children should not have access to the device. Ensure that children do not play with the device.

## **Risk of suffocation!**

Children can put the packaging film or small parts in their mouths and choke on them.

## **Danger of short circuit!**

To avoid injury, do not operate this device with wet hands.

Do not insert any objects not intended for use into the openings of the device. Doing so could result in injury from an electrical short circuit and/or a resulting fire.

Do not use the device if there is visible damage to it or the USB cable, as this may result in injury or damage.

Do not attempt to replace the device's battery on your own.

The device must not be exposed to splashing or dripping water.

Do not place objects filled with liquids (vases, glasses, etc.) on the device or in its immediate vicinity. There is a risk that the object will tip over, and the liquid will affect the electrical safety.

## **Damage!**

Before using the device for the first time, please ensure that you fully charge the battery

Keep the device away from any moisture and avoid dust, heat and direct sunlight.

Do not open the housing of the device and do not disassemble the device into its individual parts. Do not attempt to repair it yourself. The warranty will be voided in such cases.

Avoid using the device in highly magnetised fields, such as in close proximity to TV sets, speaker boxes, etc., to prevent data loss or other malfunctions.

Avoid harsh blows to the device.

## **Data loss!**

Regularly perform data backups on another data storage device to avoid possible data loss in case of failure of this device.

Data recovery is not covered by the warranty and cannot be performed by our service centre!

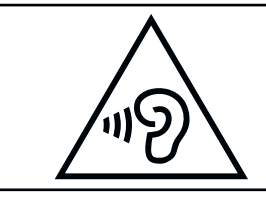

**WARNING!** Prolonged exposure to music played too loudly can cause temporary or permanent hearing damage or hearing loss. We do not recommend using the device in road traffic. It may cause the listener to become less aware of potential hazards, such as approaching vehicles. Also observe the legal requirements that apply to you!

## **Declaration of conformity**

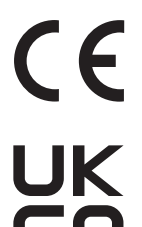

The CE marking indicates that this product meets the requirements of all EU directives applicable to it.

The UKCA marking says, that this product meets the requirements of all UK Directives applicable for this product.

## **Simplified EU declaration of conformity**

Intenso International hereby declares that the radio equipment type MP3 Player Video Scooter BT is in compliance with Directive 2014/53/EU. The full text of the EU declaration of conformity is available at the following internet address: www.intenso.eu.

## **SCOPE OF DELIVERY**

- Intenso video Player **2** Wired stereo headphones  $\bullet$ 2
- microSD card 16 GB Mini CD with conversion software 3 4
- **5** USB-A to microUSB cable **6** Instruction manual

Please check whether the package contents (see also graphic at the beginning of these instructions) are complete and undamaged. If this is not the case, please contact the seller or our service: rma@intenso-international.de

## **DEVICE OVERVIEW**

**1** Display

- 4 Reset
- **7** Back arrow key
- **10** microUSB connector **microSD** slot **Manufacture 10** microSD slot **Headphones input**
- Menu button **B** Back button 2
- 5
- 8
	-
- 
- Play/Pause button  $\bullet$  Volume(+) button 6
- Forward button **Canadian Canadian Volume** (-) button  $\circ$ 
	-

## **USE**

## **Connecting to a computer**

## **Connecting the device**

This device is compatible with devices equipped with Microsoft Windows 8 or later and macOS 10.x or later. First, insert a microSD card into the microSD slot. Then, to connect the player to a computer, plug the USB 2.0 connector of the USB cable into an available USB port on a computer that is turned on and connect the micro-USB connector of the cable to the player. It will now be recognised as a removable disk and ready to transfer data with your computer. You can now easily drag and drop or copy and paste the files you want from your computer to the memory card in the player

## **Disconnecting the device**

Before disconnecting the USB cable, be sure to disconnect the data connection between the devices! Do not remove the player from the computer while files are still being transferred between the devices. This can lead to data loss and damage to the data medium. Briefly press the menu button to disconnect the connection. The device will now return to the main menu, and the battery will continue to charge. The USB cable can now be safely removed from the player and computer at any time.

## **Battery**

The player has a fixed and non-removable internal battery. Before using the device for the first time, please ensure that you fully charge the battery to ensure full performance and durability. This process usually takes up to 3 hours. The maximum music playback time is 20 hours via wired headphones when the battery is fully charged and the display is switched off. The actual usage time depends on various factors, such as the volume, display usage, Bluetooth connection etc.

## **Charging the battery and battery symbol:**

The battery must be used regularly for optimal performance. If this is not the case, fully charge it once a month. Please connect the player to a computer using the included USB cable to charge the battery. The charging process will start automatically. The connection indicator will appear on the device's display, and you will see the battery icon in the upper right corner. If the battery is charging, this is indicated by animated charging bars filling up, regardless of the current charge level. The animation stops when the battery is fully charged and all charging bars are permanently displayed. During use without a charging process in progress, a maximum of 4 charging bars are shown in the battery symbol with each charging bar representing 25% capacity.

## **Use during charging:**

You can use the player while it is charging. Simply press the menu button, and the device switches to the main menu. Please note that this will disconnect the data connection to the computer. Please stop all copying processes and other accesses to the memory card beforehand.

## **Operation**

Note: Please ensure that a microSD card is inserted in the player.

## **Use of headphones:**

This player plays music either via the 3.5 mm plug-in jack or via a Bluetooth connection. Before connecting, ensure that the player is set to a low volume level. Now connect the selected headphones to the device (for details on Bluetooth usage, see the Bluetooth section of this manual) and slowly adjust the volume to your desired level. Please also note the warning about the negative impact on your hearing when playing music at a high volume for a long time!

### **Switching the device on and off**

Press and hold the Play/Pause button for about 3 seconds to turn on the player. To turn off the power, press and hold the Play/Pause button again for about 3 seconds. This player has a power saving function (Eco mode) which, in the default setting, automatically turns the device off if it has not been used for more than three minutes.

### **Navigate**

Use the Forward and Back buttons to navigate through the different menu items. Use the Volume (+) and (-) buttons to navigate through the submenus. Use the Play/Pause button to open the desired menu item or start the desired function. Press the back arrow button to move up one level and back up to the main menu.

### **Key lock**

The player has a key lock to prevent unintentional entries. To use this, press the menu button for approx. 3 seconds. A closed lock is now displayed as confirmation. To unlock, press the menu button again for approx. 3 seconds. An open lock will now be displayed as confirmation.

## **The main menu**

After switching on the player, the main menu appears. It consists of 7 menu items (Music, Audiobook, Video, Pictures, Folders, Bluetooth and Settings). The individual functions and setting options are explained in the following sections.

## **1. Music**

You can start music playback in two ways: via the "Music" item or by folder navigation through the "Folders" item in the main menu.

### Music

If you have selected Music in the main menu, a submenu opens with the option of displaying your music sorted by "All tracks" (in alphabetical order), "Artists", "Albums", "Genres", and "Playlists".

Artists, albums, and genres require that the corresponding ID3 tags of the MP3 files are available. You have the possibility to create up to three of your own playlists and can start the desired playlist directly here. With Update Playlist, the player searches for newly added titles on the memory card. If you have already listened to music, the "Current track" selection point also appears to continue playback.

### Folders

If you prefer to start your music via the folder structure on your memory card, navigate to the item "Folders" in the main menu and open it via the Play/Pause button. All existing folders and audio files in the main directory will now be displayed. Now navigate through your folder structure to the desired title and start it with the Play/Pause button.

### Functions during music playback:

To pause or resume playback, press the Play/Pause button. To skip a track forward or back, press the Forward or Back button. Simply keep the respective button pressed to fast-forward or rewind within a track. Press (+) button or (-) to adjust the volume. Due to legal regulations, this device has a child lock to protect against playing music that is too loud. If the warning symbol appears, you must press the menu button to be able to increase the volume further afterwards.

For more settings and functions, press the Menu button in playback mode.

## **a. Playback mode**

In the Playback mode subitem, you can set the play mode or start A–B repeat.

## **Play mode:**

Various play modes are available to you for playing back your files. "All once" plays all music files stored on the card once and then stops playback. "Repeat track" plays the current track in an endless loop. "Repeat all" plays all music files in an endless loop. Select "Random" to play the music files in random order. "Intro" plays the music files for you for 10 seconds and then jumps to the next file so you can easily find a track whose name you can't remember. If you have started the music playback via the folder navigation, other play modes are available. "Folder once" plays all music files stored in the selected folder once and then stops playback. "Folder repeat" plays the contents of the selected folder in an endless loop. "Folder random" plays the music files of the selected folder in random order.

## **A–B Repeat:**

A–B repeat allows you to repeat a certain section of a music file up to 10 times ("A–B number"). Start the A–B repeat by selecting "Start A–B" and then mark the start and end points by pressing the Forward button. By selecting "A–B Offset", you can insert a pause between the repetitions and specify the length of the pause.

### **b. Sound settings**

Here, you can select an equaliser and change the playback speed.

### **Equaliser:**

Select the equaliser that suits you best or adjust the user EQ individually. To do this, change the respective value with the volume (+) and (-) buttons and switch between the individual frequency bands with the Forward and Back buttons. Then confirm your settings with the Play/Pause button and the sound settings are applied.

### **Playback speed:**

This setting allows you to speed up or slow down the playback speed, for example, to finish an audiobook more quickly.

### **c. Playlist**

You can add individual pieces of music to a playlist. There are three playlists to choose from. Select "Add to playlist" and then one of the three playlists and confirm your selection. The track has now been added. With "Delete from playlist", you can remove the track from the playlist again.

## **d. Deleting tracks**

Select "Delete" and then confirm by pressing "Yes" with the Play/Pause button to permanently delete the current track from the memory card.

### **e. Bookmark**

You can set up to 10 bookmarks. To do this, select "Bookmarks" and then "Add bookmark". Now, select the desired bookmark location and confirm the process with the Play/Pause button. If you want to start playback from a previously set bookmark, select "Switch to bookmark" and select the desired bookmark. Playback now changes to the selected position. If you want to delete a previously set bookmark, select "Delete bookmark", navigate to the desired bookmark and delete it by confirming with the Play/Pause button.

## **2. Audiobook**

Save your audiobook files in the "AUDIOBOOK" folder on the memory card to have them displayed under the "Audiobook" menu item in the main menu. This way, you can play your music files and your audiobooks separately. Please note that also only MP3 and WMA files are playable here. Special files protected by licenses cannot be played for legal reasons.

Press the back arrow button to return from playback to the folder navigation. Use the Menu button to open the additional settings. Here, you can permanently delete the current file from the memory card or use the bookmark function as described above. With "Current track", you return to playback mode.

## **3. Video**

This player can play videos that have been previously converted using the software on the mini CD. You will also find instructions on how to do this on the mini-CD.

Press the back arrow button to return from playback to the folder navigation. Use the Menu button to open the additional settings. Here, you can adjust the brightness of the display, set the repeat mode and permanently delete the current video from the memory card. With Update playlist, the player searches for newly added files on the memory card.

## **4. Pictures**

This player can handle JPEG, BMP and GIF format pictures.

Press the back arrow button to return from playback to the folder navigation. Use the Menu button to open the additional settings. Here, you can adjust the brightness of the display. Under Settings, you can set the display duration of the individual pictures during the slide show, activate or deactivate repeat mode and activate or deactivate the random order of playback. You can start or pause the slide show with the Play/Pause button. Furthermore, you can delete the current picture in the submenu and use Update playlist to have the player search for newly added files on the memory card.

## **5. Folders**

Select the "Folders" item in the main menu to access the folder navigation for your audio files. This allows you to play music according to your own sorting. For videos or pictures, open the folder navigation by pressing the back arrow button in the corresponding playback mode.

If you want to use the folder-related playback modes (folder once, folder repeat and folder random), you must start the music playback via the folder navigation. If you start the playback via the item "Music" in the main menu, these playback modes are unavailable to you since the sorting is done independently of the folder according to the ID3 tag data. In the folder navigation, you can delete individual audio files or entire folders filled with audio files using the Menu button. Navigate to the desired file or folder, press the Menu button, select Delete and confirm "Yes" with the Play/Pause button.

## **6. Bluetooth**

This player supports connections via the Bluetooth 5.0 EDR (Enhanced Data Rate) standard. Simply connect your Bluetooth headphones or Bluetooth box via Bluetooth settings and listen to your music wirelessly.

## **a. Bluetooth on/off**

Here you can manually turn the Bluetooth function on and off. Note that for more convenient use, the device will automatically search for previously connected devices when turned on and when music playback is opened. If no known device that is ready to connect is nearby, Bluetooth will automatically turn off after about 2 minutes.

## **b. Device search**

Here you can start the search for Bluetooth devices in the vicinity. Please ensure that the device you want to pair with is in pairing mode and not already connected to another device; otherwise, it cannot be found. When the search is complete, select the desired device and confirm "Connect?" by pressing the Play/Pause button. The connection is established, and you can now play your media wirelessly via Bluetooth.

## **c. Device list**

Under this item, you will find all the Bluetooth devices that have already connected to the device at some time. Navigate to one of the devices and confirm with the Play/Pause button to get further options. If you have selected a device that is already connected, you can disconnect the connection here. This is mandatory if you want to connect another device from the list or a new device via the device search, as there can only be one connection at a time. You can undo the pairing via the list under "Cancel connection?"; a currently connected device must first be disconnected for this. If the pairing is cancelled, the devices no longer connect to each other automatically.

## **7. Settings**

In Settings, you can make various basic settings for the player.

## **a. Display**

Here you can set the duration of the display illumination (10, 20, 30 seconds or permanently on) and the brightness.

## **b. Language**

Select one of the 13 available languages for operating the device.

## **c. Eco mode**

Eco mode switches the player off after a pre-set time (1 to 5 minutes) when not in use. Not in use means no media playback and no menu operation of the player.

## **d. Sleep timer**

The sleep timer switches the player off after a pre-selected time (1 to 99 minutes) even when the device is in active use.

### **e. Info**

Under "Info", you will see the current software version, and under "Memory card", you will see the free storage space and the total available storage space of the microSD card inserted.

## **f. Format card:**

Here you can format the memory card and thus delete all files from the data carrier. Confirm the warning by selecting "Yes" and then press the Play/Pause button to start formatting. Then restart the player.

## **g. Factory settings**

Under this item, you can restore the player to its original state. All previously changed settings are reset and the player restarts with the language selection menu.

## **SERVICE/DISTRIBUTORS**

INTENSO INTERNATIONAL GMBH I Kopernikusstraße 12-14 I D-49377 Vechta

Internet: www.intenso.eu Telefon (technical support): +49 (0) 4441 – 999 111

Email (technical support): support@intenso-international.de Email (RMA number): rma@intenso-international.de (Mon. – Thurs. 9:00 – 16:30; Fri. 9:00 – 14:00)

## **DISPOSAL**

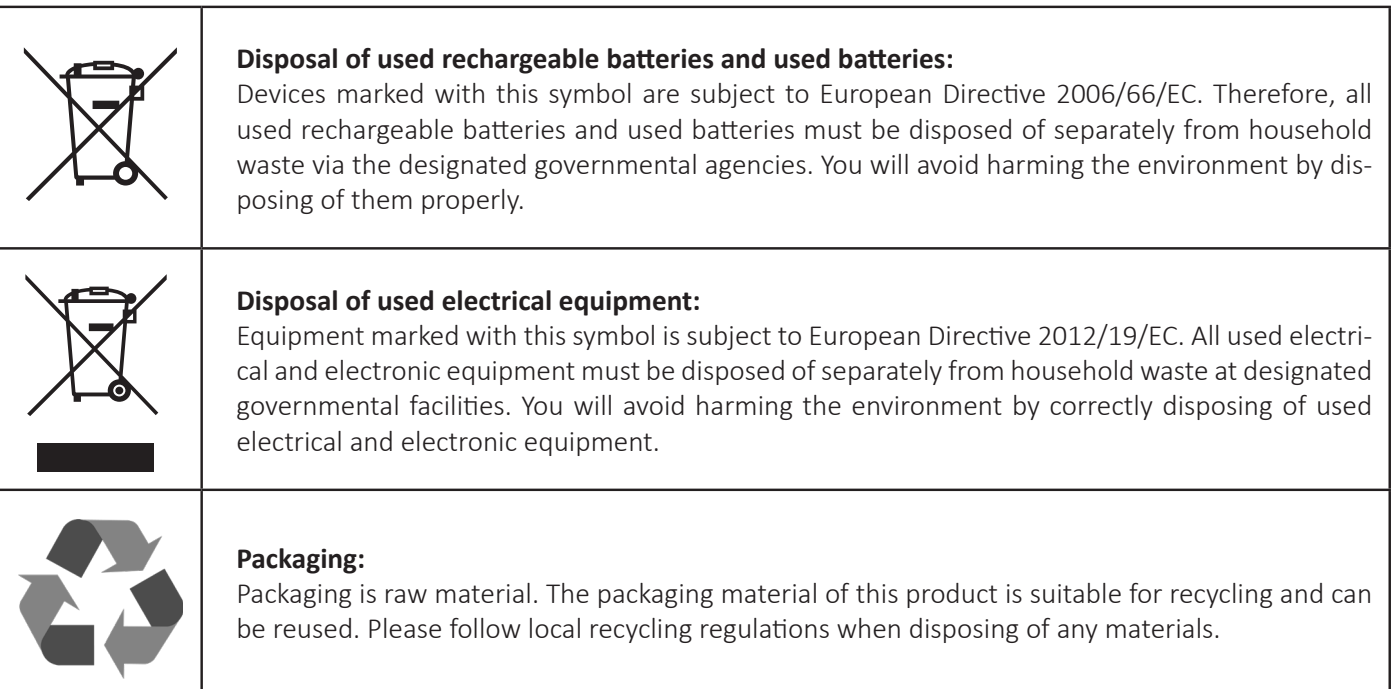

٦

## **TECHNICAL DATA**

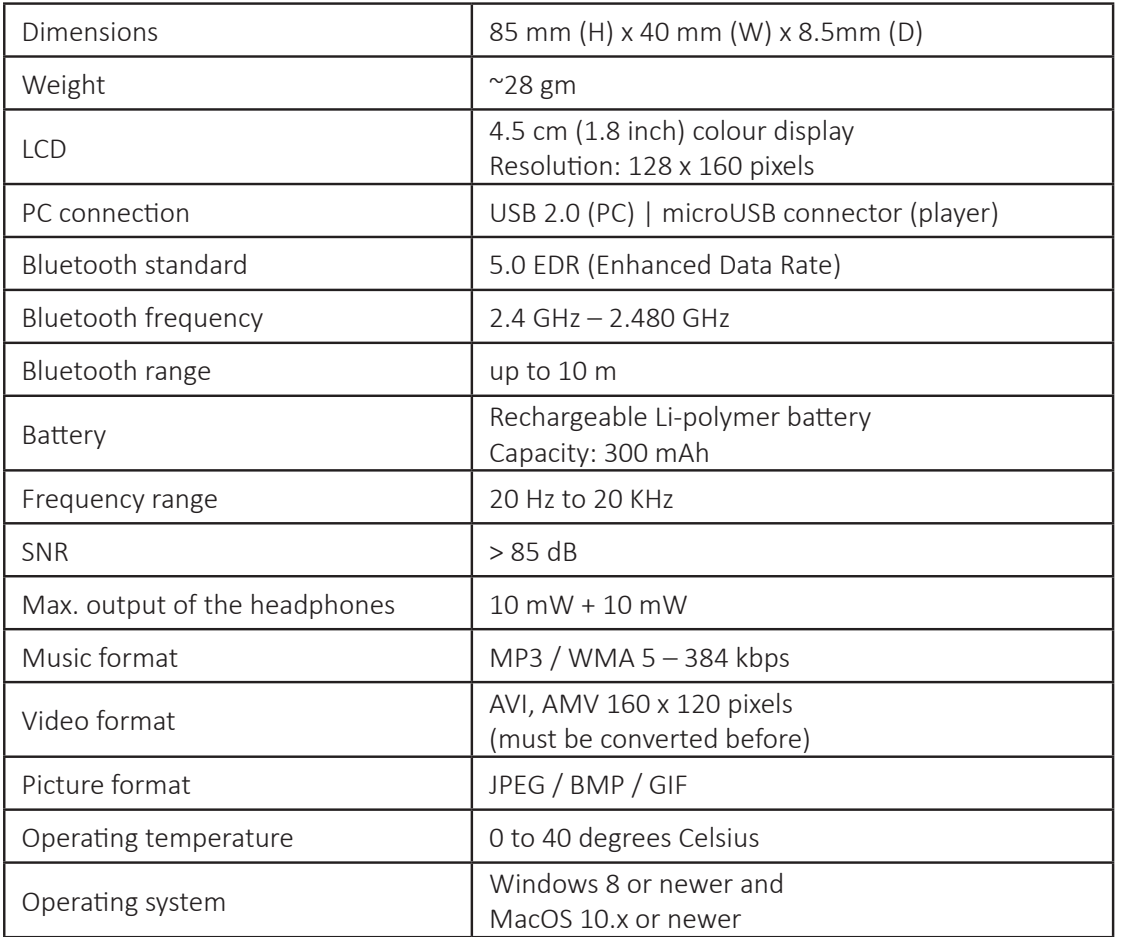

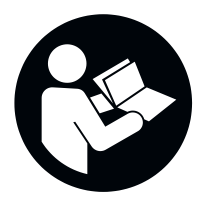

Lisez attentivement ce mode d'emploi et observez et respectez toutes les consignes mentionnées dans ce mode d'emploi afin de garantir une longue durée de vie et une utilisation fiable de l'appareil. Conservez ces instructions à portée de main et transmettez-les aux autres utilisateurs de l'appareil.

## **MODE D'EMPLOI**

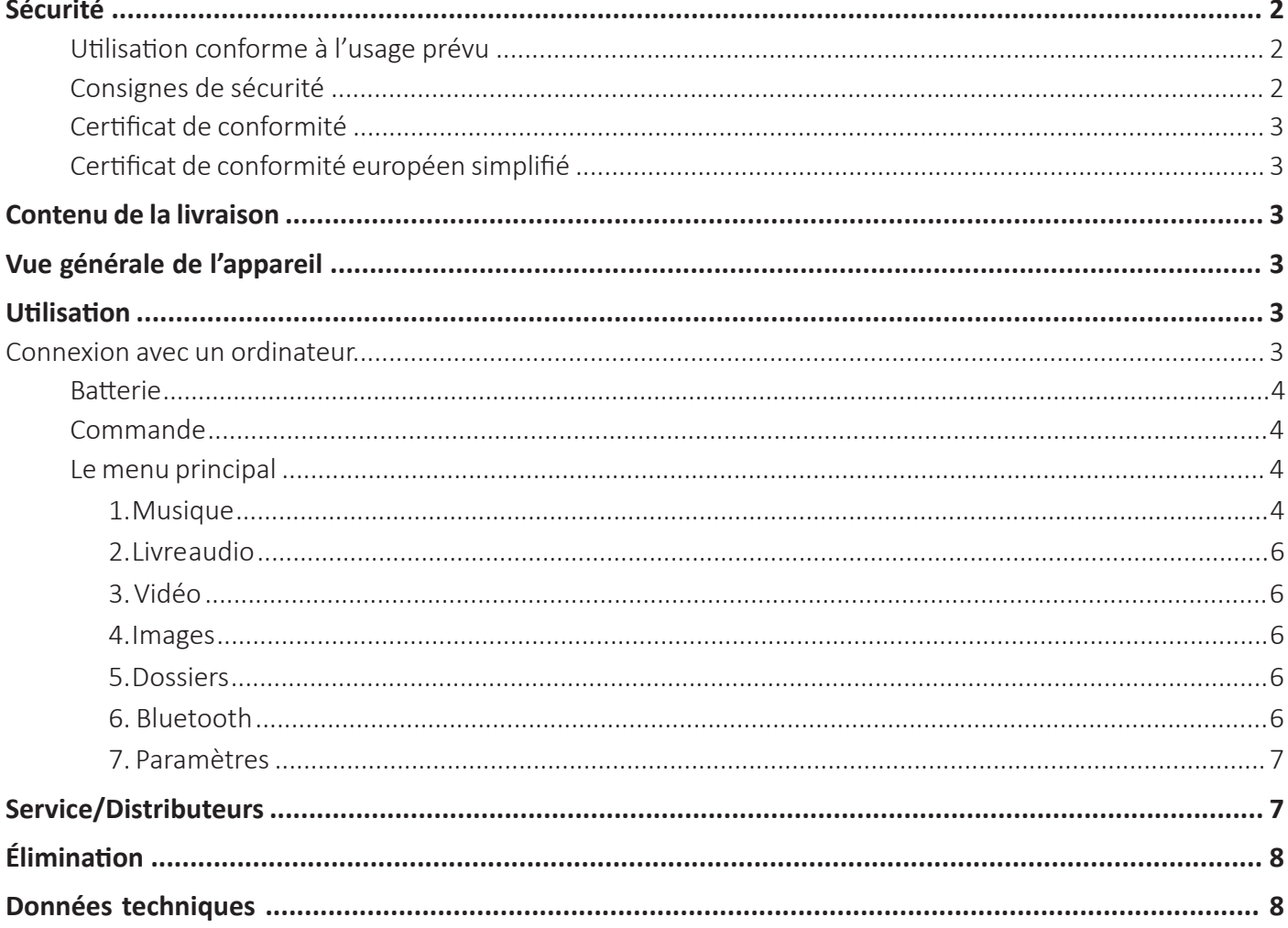

## **SÉCURITÉ**

## **Utilisation conforme à l'usage prévu**

Cet appareil sert à la lecture de fichiers média enregistrés sur une carte microSD insérée préalablement. Ce produit n'est pas prévu pour une utilisation commerciale ni pour des applications médicales et spéciales dans lesquels la panne du produit peut causer des blessures, la mort ou d'importants dommages matériels.

En cas d'utilisation non conforme à l'usage prévu, la responsabilité est annulée. L'ouverture ainsi que la transformation de l'appareil et l'utilisation d'appareils supplémentaires et d'accessoires qui n'ont pas été autorisés par nos soins sont à proscrire.

N'utilisez pas l'appareil dans des conditions ambiantes extrêmes et respectez les consignes de sécurité. Le non-respect des informations et des consignes de sécurité contenues dans ce mode d'emploi est considéré comme un non-respect de l'utilisation prévue et entraîne l'annulation de la responsabilité et peut entraîner des dommages corporels ou matériels.

Des modifications peuvent être apportées à tout moment et sans préavis au micrologiciel et/ou au matériel. Pour cette raison, il est possible que des parties du mode d'emploi, des données techniques et des images de cette documentation diffèrent légèrement du produit que vous avez sous les yeux. Tous les points décrits dans ce mode d'emploi servent uniquement à des fins de clarification et ne correspondent pas nécessairement à une situation particulière. Aucun droit ne peut être revendiqué sur la base de ce mode d'emploi.

## **Consignes de sécurité**

## **Risques pour les enfants et les personnes à capacités physiques, sensorielles ou mentales réduites :**

Les enfants sous-estiment fréquemment les risques ou ne les détectent pas du tout. Cet appareil n'est pas destiné à être utilisé par des personnes (y compris des enfants) dont les capacités sensorielles, physiques ou mentales sont réduites ou qui manquent d'expérience et/ou de connaissances, à moins qu'elles ne soient surveillées par une personne responsable de leur sécurité ou qu'elles n'aient reçu de celle-ci des instructions sur la manière d'utiliser l'appareil et qu'elles aient compris les risques qui en découlent. Les enfants non surveillés ne doivent pas avoir accès à l'appareil. Assurez-vous que les enfants ne jouent pas avec l'appareil.

## **Risque d'étouffement !**

Les enfants peuvent mettre le film d'emballage ou les petites pièces dans leur bouche, ce qui peut les étouffer.

## **Danger de court-circuit !**

Pour éviter toute blessure, n'utilisez pas cet appareil avec des mains mouillées.

N'insérez pas d'objets non prévus à cet effet dans les ouvertures de l'appareil. Cela pourrait entraîner des blessures dues à un court-circuit électrique et/ou un incendie qui en résulterait.

N'utilisez jamais l'appareil s'il présente des dommages visibles sur l'appareil lui-même ou sur le câble USB, car cela pourrait entraîner des blessures ou des dommages.

N'essayez pas de remplacer la batterie de l'appareil par vous-même.

L'appareil ne doit pas être exposé à des éclaboussures ou des gouttes d'eau.

Les récipients remplis de liquide (vases, verres ou similaires) ne doivent pas être placés sur l'appareil ou à proximité immédiate. Il y a un risque que le récipient se renverse et que le liquide affecte la sécurité électrique.

## **Endommagement !**

Avant d'utiliser l'appareil pour la première fois, veillez à charger complètement la batterie.

Tenez l'appareil à l'écart de toute humidité et évitez la poussière, la chaleur et l'exposition directe au soleil.

N'ouvrez pas le boîtier de l'appareil et ne le démontez pas en pièces détachées. N'essayez pas de le réparer vous-même. Dans ce cas, la garantie est annulée.

Évitez d'utiliser l'appareil dans des champs fortement magnétisés, par exemple à proximité immédiate d'un téléviseur, d'enceintes acoustiques, etc. afin d'éviter toute perte de données ou d'autres dysfonctionnements.

Évitez les chocs violents avec l'appareil.

### **Perte de données !**

Effectuez régulièrement des sauvegardes de données sur un autre dispositif de stockage de données afin d'éviter toute perte de données en cas de panne de cet appareil.

La restauration des données ne fait pas partie des prestations de garantie et ne peut pas être effectuée par notre centre de service !

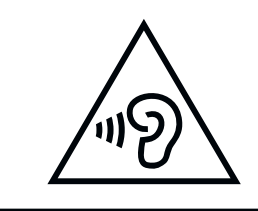

**AVERTISSEMENT !** Une exposition prolongée à une musique trop forte peut entraîner des dommages auditifs temporaires ou permanents ou une perte d'audition. L'utilisation de l'appareil n'est pas recommandée sur la route. Cela peut rendre l'auditeur moins attentif aux dangers potentiels, tels que les véhicules qui s'approchent. Respectez également la législation en vigueur !

## **Certificat de conformité**

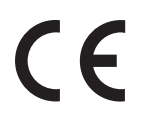

Le marquage CE indique que ce produit répond aux exigences de toutes les directives européennes en vigueur appliquées à ce produit.

## **Certificat de conformité européen simplifié**

Par la présente, Intenso International déclare que le lecteur MP3 Video Scooter BT est conforme à la directive 2014/53/ UE. Le texte complet de la déclaration de conformité UE est disponible à l'adresse Internet suivante : www.intenso.eu.

## **CONTENU DE LA LIVRAISON**

- **1** 
	- Lecteur vidéo Intenso **2** Casque stéréo relié par câble
- Carte microSD 16 Go **ALCONOMICO** avec logiciel de conversion  $\mathbf{R}$
- 5 Câble USB-A vers microUSB 6 Mode d'emploi
	-

4

Veuillez vérifier si le contenu de l'emballage (voir également le graphique au début de ce mode d'emploi) est complet et intact. Si ce n'est pas le cas, veuillez vous adresser au vendeur ou à notre service après-vente : **rma@intenso-international.de**

## **VUE GÉNÉRALE DE L'APPAREIL**

**1** Écran 4 Reset

- 2
- 5
- 8
- 
- 
- 
- Touche Menu Touche Recul
- Touche Lecture/Pause 6 Touche Volume (+) 6
- 7 Touche flèche en arrière **8 Touche Avance** 19 Touche Volume (-) 0
- **Contracts Contracts Contracts Contracts Contracts Contracts Contracts Contracts Contracts Contracts Contracts Contracts Contracts Contracts Contracts Contracts Contracts Contracts Contr**

## **UTILISATION**

## **Connexion avec un ordinateur**

## **Connexion de l'appareil**

Cet appareil est compatible avec Microsoft Windows 8 ou plus récent et avec les appareils compatibles avec MacOS 10.x ou plus récent. Tout d'abord, insérez une carte microSD dans le slot microSD. Pour connecter le lecteur à un ordinateur, branchez la fiche USB 2.0 du câble USB dans un port USB libre de l'ordinateur allumé et connectez la fiche microUSB du câble au lecteur. Celui-ci est alors reconnu comme un support de données amovible et est prêt pour un transfert de données avec l'ordinateur. Vous pouvez maintenant transférer les fichiers souhaités par simple « glisser-déposer » ou par « copier-coller » de votre ordinateur vers la carte mémoire du lecteur.

## **Déconnexion de l'appareil**

Avant de débrancher le câble USB, il faut absolument couper la connexion de données entre les appareils ! Ne retirez pas le lecteur de l'ordinateur alors que des fichiers sont encore en cours de transfert entre les appareils. Cela peut entraîner une perte de données et endommager le support de données. Appuyez brièvement sur le bouton Menu pour couper la connexion. L'appareil passe alors au menu principal et la batterie continue à se charger. Le câble USB peut maintenant être retiré du lecteur et de l'ordinateur à tout moment et en toute sécurité.

## **Batterie**

Le lecteur est équipé d'une batterie interne fixe et non remplaçable. Avant d'utiliser l'appareil pour la première fois, veillez à charger complètement la batterie afin d'en garantir la pleine performance et la durabilité. Cette opération dure généralement jusqu'à 3 heures. La durée maximum d'écoute de la musique avec des casques filaires, lorsque la batterie est complètement chargée et l'écran éteint, est de 20 heures maximum. La durée d'utilisation réelle dépend de différents facteurs, tels que le volume, l'utilisation de l'écran, la connexion Bluetooth, etc.

## **Charge de la batterie et symbole de la batterie :**

Pour une performance optimale, la batterie doit être utilisée régulièrement. Si ce n'est pas le cas, rechargez-la complètement une fois par mois. Pour recharger la batterie, veuillez connecter le lecteur à un ordinateur à l'aide du câble USB fourni. Le processus de chargement démarre automatiquement. L'indicateur de connexion s'affiche sur l'écran de l'appareil et vous voyez le symbole de la batterie en haut à droite. Lorsque la batterie est en charge, une animation de barres de charge se remplissant est affichée, indépendamment de l'état de charge actuel. Lorsque la batterie est complètement chargée, l'animation s'arrête et toutes les barres de charge s'affichent en permanence. Pendant l'utilisation sans charge en cours, 4 barres de charge au maximum sont affichées dans l'icône de la batterie, chaque barre de charge représentant 25% de la capacité.

## **Utilisation pendant le chargement :**

Vous pouvez utiliser le lecteur pendant le chargement. Pour cela, il suffit d'appuyer sur le bouton Menu et l'appareil passe au menu principal. Veuillez noter que la connexion de données avec l'ordinateur est alors coupée. Veuillez d'abord terminer toutes les opérations de copie et autres accès à la carte mémoire.

## **Commande**

Remarque : Veillez à ce qu'une carte microSD soit insérée dans le lecteur !

## **Utilisation d'un casque**

Ce lecteur lit la musique soit via la prise jack 3.5mm, soit via une connexion Bluetooth. Avant de procéder à la connexion, assurez-vous que le lecteur est réglé sur un niveau de volume faible. Connectez ensuite le casque à l'appareil (pour plus de détails sur l'utilisation du Bluetooth, voir le point « Bluetooth » de ce manuel) et réglez lentement le volume au niveau que vous souhaitez. Tenez également compte de l'avertissement concernant la sollicitation de l'ouïe en cas d'écoute prolongée de musique à un volume élevé !

## **Mise en marche et arrêt de l'appareil**

Pour allumer le lecteur, maintenez le bouton Lecture/Pause enfoncé pendant environ 3 secondes. Pour éteindre le lecteur, maintenez également la touche Lecture/Pause enfoncée pendant environ 3 secondes. Ce lecteur est doté d'une fonction d'économie d'énergie (mode Eco) qui, par défaut, éteint automatiquement l'appareil s'il n'est pas utilisé pendant plus de trois minutes.

## **Naviguer**

Les touches Avance et Recul permettent de naviguer dans les différents éléments de menu. Les touches de volume (+) et (-) vous permettent de naviguer dans les sous-menus. La touche Lecture/Pause permet d'ouvrir l'élément de menu souhaité ou de lancer la fonction souhaitée. Appuyez sur la touche Flèche en arrière pour remonter d'un niveau et revenir au menu principal.

## **Verrouillage des touches**

Pour éviter les saisies involontaires, le lecteur dispose d'un verrouillage des touches. Pour ce faire, appuyez sur la touche Menu pendant environ 3 secondes. Un cadenas fermé s'affiche alors en guise de confirmation. Pour déverrouiller, appuyez à nouveau sur la touche Menu pendant environ 3 secondes. Un cadenas ouvert s'affiche pour confirmer.

## **Le menu principal**

Après avoir allumé le lecteur, le menu principal apparaît. Celui-ci se compose de 7 points de menu différents (musique, livre audio, vidéo, images, dossiers, Bluetooth et paramètres). Chaque fonction et toutes les possibilités de paramétrage sont expliquées dans les points suivants.

## **1. Musique**

Vous pouvez démarrer la lecture de la musique de deux manières différentes. Soit par le point « Musique », soit par la navigation dans les dossiers en sélectionnant « Dossiers » dans le menu principal.

## « Musique »

Si vous avez sélectionné Musique dans le menu principal, un sous-menu s'ouvre avec la possibilité de trier votre musique par « Tous les titres » (par ordre alphabétique), « Artistes », « Albums », « Genres » et « Playlists ».

Les artistes, les albums et les genres supposent que les tags ID3 correspondants des fichiers MP3 sont disponibles. Vous avez la possibilité de créer jusqu'à trois playlists personnelles et pouvez démarrer directement la playlist souhaitée. Avec Actualiser la playlist, le lecteur recherche les nouveaux titres ajoutés sur la carte mémoire. Si vous avez déjà écouté de la musique, le point de sélection « Titre actuel » s'affiche également pour poursuivre la lecture.

### « Dossiers »

Si vous préférez démarrer votre musique via la structure de dossiers de votre carte mémoire, naviguez dans le menu principal jusqu'à l'option « Dossiers » et ouvrez-la en appuyant sur la touche Lecture/Pause. Tous les dossiers et fichiers audio disponibles dans le répertoire principal s'affichent alors. Maintenant, naviguez dans votre structure de dossiers jusqu'au titre souhaité et démarrez-le avec la touche Lecture/Pause.

### Fonctions pendant la lecture de la musique :

Pour mettre la lecture sur pause ou la poursuivre, appuyez sur la touche Lecture/Üause. Pour avancer ou reculer d'un morceau, appuyez sur la touche en avant ou en arrière. Pour avancer ou reculer dans un morceau, il suffit de les maintenir enfoncés. Appuyez sur la touche (+) ou (-) pour régler le volume. En raison des dispositions légales, cet appareil dispose d'un contrôle parental pour protéger contre la lecture de musique trop forte. Si le symbole d'avertissement s'affiche, vous devez appuyer sur la touche Menu pour pouvoir ensuite augmenter le volume.

Pour d'autres réglages et fonctions, appuyez sur le bouton Menu en mode lecture.

## **a. Mode lecture**

Dans le sous-point du mode lecture, vous pouvez régler le mode de lecture ou démarrer la répétition A-B

## **Mode lecture :**

Vous disposez de différents modes de lecture pour vos fichiers. « Tout une fois » lit une fois tous les fichiers musicaux enregistrés sur la carte, puis arrête la lecture. « Répéter la piste » lit la piste actuelle en boucle. « Répéter tout » lit tous les fichiers musicaux en boucle. Sélectionnez « Aléatoire » pour lire les fichiers musicaux dans un ordre aléatoire. « Intro » vous fait écouter les fichiers musicaux pendant 10 secondes et passe ensuite au fichier suivant, ce qui vous permet de retrouver facilement un morceau dont vous ne connaissez plus le nom.

Si vous avez lancé la lecture de la musique via la navigation dans les dossiers, vous disposez encore d'autres modes de lecture. « Dossier une fois » lit une fois tous les fichiers de musique enregistrés dans le dossier sélectionné, puis arrête la lecture. « Répétition du dossier » lit le contenu du dossier sélectionné en boucle. « Dossier aléatoire » lit les fichiers musicaux du dossier sélectionné dans un ordre aléatoire.

### **Répétition A-B :**

La répétition A-B vous permet de répéter jusqu'à 10 fois une section spécifique d'un fichier musical (« nombre A-B »). Démarrez la répétition A-B en sélectionnant « Démarrer A-B » et marquez ensuite le point de départ et le point d'arrivée en appuyant sur la touche en avant. Grâce à « Décalage A-B », vous pouvez insérer une pause entre les répétitions et déterminer la longueur de la pause.

### **b. Réglages du son**

Ici, vous pouvez sélectionner un égaliseur et modifier la vitesse de lecture.

### **Égaliseur :**

Sélectionnez l'égaliseur qui vous convient le mieux ou réglez individuellement l'EQ utilisateur. Pour ce faire, modifiez la valeur correspondante à l'aide des touches de volume (+) et (-) et passez d'une bande de fréquence à l'autre à l'aide des touches en avant et en arrière. Confirmez ensuite vos réglages à l'aide de la touche Lecture/Pause et les paramètres sonores seront appliqués.

### **Vitesse de lecture :**

Ce réglage vous permet d'accélérer ou de ralentir la vitesse de lecture et de terminer ainsi plus rapidement un livre audio, par exemple.

### **c. Playlist**

Vous pouvez ajouter des morceaux de musique individuels à une liste de lecture. Vous avez le choix entre trois playlists. Sélectionnez « Ajouter à la playlist », puis l'une des trois playlists et confirmez votre choix. Le morceau est maintenant ajouté. Avec « Supprimer de la playlist », vous pouvez à nouveau supprimer le morceau de la playlist.

### **d. Effacer des morceaux**

Sélectionnez « Effacer » et confirmez ensuite l'opération en cliquant sur « Oui » avec le bouton Play/Pause pour effacer définitivement le morceau actuel de la carte mémoire.

## **e. Signets**

Vous pouvez définir jusqu'à 10 signets. Pour ce faire, sélectionnez « Signet » puis « Ajouter un signet ». Sélectionnez maintenant l'emplacement de signet souhaité et confirmez l'opération en appuyant sur la touche Lecture/Pause.

Si vous souhaitez démarrer la lecture à partir d'un signet préalablement défini, sélectionnez « Aller au signet » et choisissez le signet souhaité. La lecture passe alors à l'endroit choisi.

Si vous souhaitez supprimer un signet précédemment défini, sélectionnez « Supprimer le signet », naviguez jusqu'au signet souhaité et supprimez-le en confirmant avec la touche Lecture/Pause.

## **2. Livre audio**

Enregistrez vos fichiers de livres audio dans le dossier « AUDIOBOOK » sur la carte mémoire afin de les afficher sous l'option « Livre audio » du menu principal. Vous pouvez ainsi écouter vos fichiers musicaux et vos livres audio séparément. Veuillez noter que seuls les fichiers MP3 et WMA peuvent être lus ici aussi. Les fichiers particuliers protégés par des licences ne peuvent pas être lus pour des raisons juridiques.

La touche flèche vers l'arrière vous permet de passer de la lecture à la navigation dans les dossiers. Avec la touche Menu, vous ouvrez les paramètres supplémentaires. Ici, vous pouvez supprimer définitivement le fichier actuel de la carte mémoire ou utiliser la fonction de signet, comme décrit précédemment. En cliquant sur « Morceau actuel », vous revenez au mode de lecture.

## **3. Vidéo**

Ce lecteur peut lire des vidéos qui ont été converties au préalable avec le logiciel sur le mini-CD. Vous trouverez également des instructions à ce sujet sur le mini-CD.

La touche flèche vers l'arrière vous permet de passer de la lecture à la navigation dans les dossiers. Avec la touche Menu, vous ouvrez les paramètres supplémentaires. Ici, vous pouvez ajuster la luminosité de l'écran, régler le mode de répétition et supprimer définitivement la vidéo actuelle de la carte mémoire. Avec Actualiser la liste de lecture, le lecteur recherche les fichiers nouvellement ajoutés sur la carte mémoire.

## **4. Images**

Ce lecteur peut lire des images au format JPEG, BMP et GIF.

La touche à flèche vers l'arrière vous permet de passer de la lecture à la navigation dans les dossiers. Avec la touche Menu, vous ouvrez un autre sous-menu. Ici, vous pouvez régler la luminosité de l'écran, sous Paramètres, vous pouvez régler la durée d'affichage des différentes images pendant le diaporama, activer ou désactiver le mode de répétition et activer ou désactiver l'ordre aléatoire de la lecture. Vous pouvez démarrer ou interrompre le diaporama avec la touche Lecture/Pause. En outre, vous pouvez supprimer l'image actuelle dans le sous-menu et faire en sorte que le lecteur recherche les nouveaux fichiers ajoutés sur la carte mémoire en cliquant sur Actualiser la liste de lecture.

## **5. Dossiers**

Sélectionnez l'option « Dossiers » dans le menu principal pour accéder à la navigation dans les dossiers pour vos fichiers audio. Vous pouvez ainsi lire la musique selon votre propre classement. Pour les vidéos ou les images, ouvrez la navigation dans les dossiers dans le mode de lecture correspondant à l'aide de la touche flèche vers l'arrière.

Si vous souhaitez utiliser les modes de lecture par dossier (dossier unique, dossier répétitif et dossier aléatoire), vous devez démarrer la lecture de la musique via la navigation dans les dossiers. Si vous lancez la lecture à partir de l'option « Musique » du menu principal, ces modes de lecture ne sont pas disponibles, car le tri s'effectue ici en fonction des données ID3-tag, indépendamment du dossier.

Dans la navigation dans les dossiers, vous pouvez supprimer des fichiers audio individuels ou des dossiers entiers remplis de fichiers audio à l'aide du bouton Menu. Naviguez vers le fichier ou le dossier souhaité, appuyez sur le bouton Menu, sélectionnez Supprimer et confirmez « Oui » avec le bouton Lecture/Pause.

## **6. Bluetooth**

Ce lecteur prend en charge les connexions via la norme Bluetooth 5.0 EDR (Enhanced Data Rate). Il suffit de connecter votre casque Bluetooth ou votre boîte Bluetooth via les paramètres Bluetooth et d'écouter votre musique sans fil.

### **a. Bluetooth marche/arrêt :**

Vous pouvez ici activer ou désactiver manuellement la fonction Bluetooth. Notez que pour une utilisation plus pratique, l'appareil recherche automatiquement les appareils déjà connectés lors de la mise en marche et de l'ouverture de la lecture de musique. Si aucun appareil connu et prêt à être connecté ne se trouve à proximité, le Bluetooth se désactive automatiquement au bout de 2 minutes environ.

## **b. Recherche d'appareils :**

Vous lancez ici la recherche d'appareils Bluetooth à proximité. Veillez à ce que l'appareil que vous souhaitez coupler se trouve en mode de connexion (appairage) et ne soit pas déjà connecté à un autre appareil, sinon il ne pourra pas être trouvé. Une fois la recherche terminée, sélectionnez l'appareil souhaité et confirmez « Connecter ? » avec le bouton Lecture/Pause. La connexion est établie et vous pouvez maintenant lire vos médias sans fil via Bluetooth.

## **c. Liste des appareils :**

Sous cette rubrique, vous trouverez tous les appareils Bluetooth déjà connectés à l'appareil. Naviguez sur l'un des appareils et confirmez avec la touche Lecture/Pause pour obtenir d'autres options. Si vous avez sélectionné un appareil déjà connecté, vous pouvez couper la connexion ici. Ceci est absolument nécessaire si vous souhaitez connecter un autre appareil de la liste ou un nouvel appareil via la recherche d'appareils, car il ne peut y avoir qu'une seule connexion à la fois. Vous pouvez annuler l'appairage via la liste sous « Annuler la connexion ? », un appareil actuellement connecté doit d'abord être déconnecté pour cela. Si l'appairage est annulé, les appareils ne se connectent plus automatiquement entre eux.

## **7. Paramètres**

Dans les paramètres, vous pouvez effectuer différents réglages de base pour le lecteur.

## **a. Écran**

Vous pouvez régler ici la durée de l'éclairage de l'écran (10, 20, 30 secondes ou allumé en permanence) et la luminosité.

### **b. Langue**

Choisissez l'une des 13 langues disponibles pour l'utilisation de l'appareil.

## **c. Mode Eco**

Le mode Eco éteint le lecteur après une durée prédéfinie (1 à 5 minutes) en cas de non-utilisation. La non-utilisation signifie qu'il n'y a pas de lecture de médias ni d'utilisation du menu du lecteur.

### **d. Minuterie de mise en veille**

Le mode Sleep Timer éteint le lecteur après une durée préalablement sélectionnée (1 à 99 minutes), même si l'appareil est activement utilisé.

### **e. Infos**

Sous « Infos », la version actuelle du logiciel est affichée et sous « Carte mémoire », l'espace mémoire libre ainsi que l'espace mémoire total disponible de la carte microSD utilisée sont affichés.

### **f. Formater une carte**

Ici, vous pouvez formater la carte mémoire et supprimer ainsi tous les fichiers du support de données. Confirmez l'avertissement en sélectionnant « Oui », puis appuyez sur le bouton Lecture/Pause pour lancer le formatage. Redémarrez ensuite le lecteur.

### **g. Paramètres d'usine :**

Sous ce point, vous pouvez remettre le lecteur dans son état d'origine. Tous les paramètres modifiés précédemment sont réinitialisés et le lecteur redémarre avec le menu de sélection de la langue.

## **SERVICE / INVERKEHRBRINGER**

INTENSO INTERNATIONAL GMBH I Kopernikusstraße 12-14 I D-49377 Vechta

Email (Numéro RMA) : rma@intenso-international.de Internet: www.intenso.eu Téléphone (Support technique) : +49 (0) 4441 – 999 111

Email (Support technique) : support@intenso-international.de (Lu. à Je. 9h00 à 16h30 ; Ve. 9h00 à 14h00)

## **ÉLIMINATION**

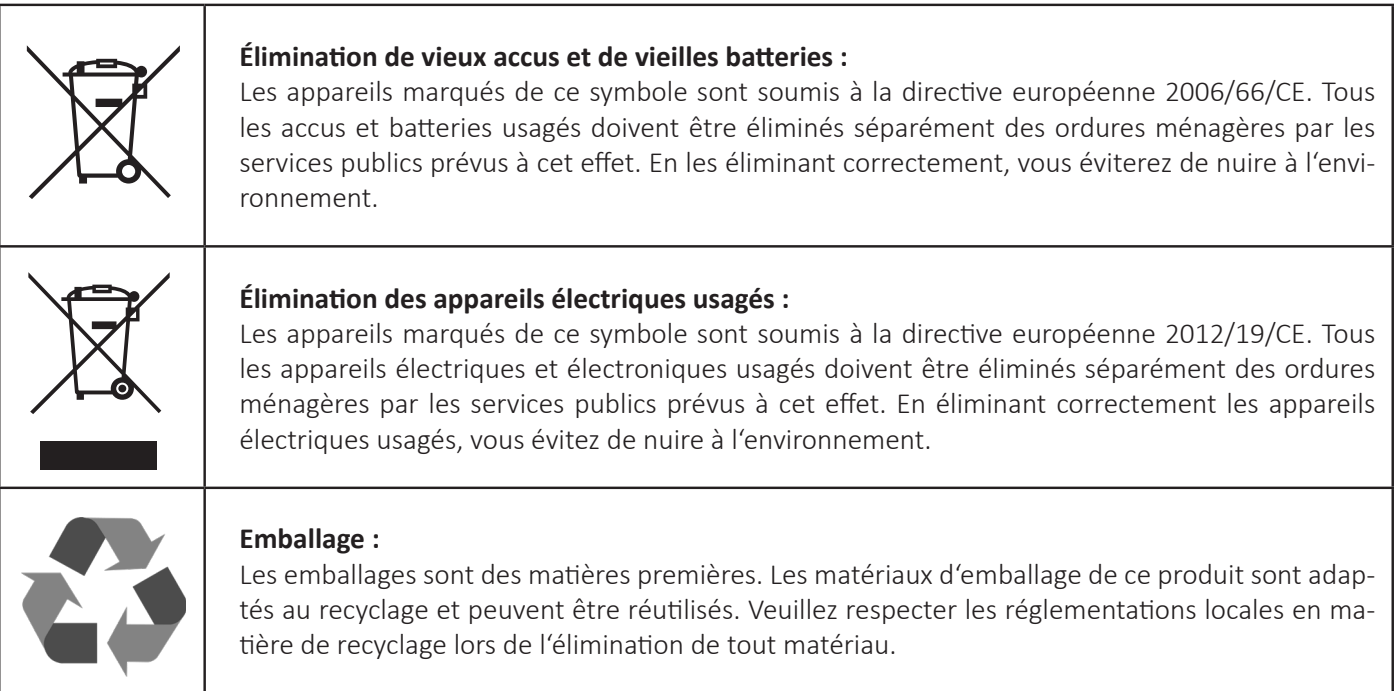

## **DONNÉES TECHNIQUES**

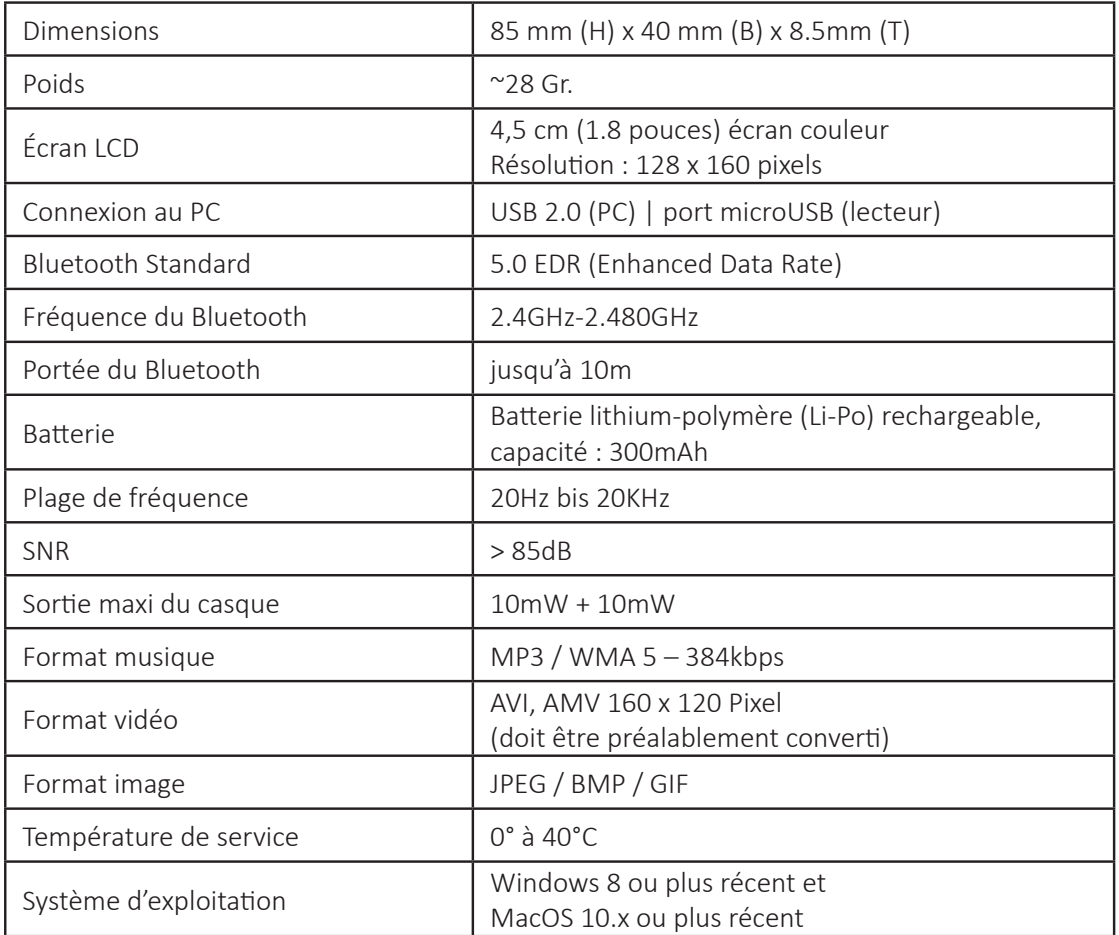

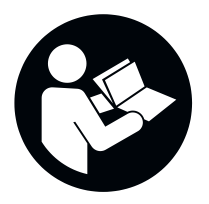

Lees deze handleiding zorgvuldig door en neem alle in deze handleiding genoemde aanwijzingen in acht en volg deze op om een lange levensduur en een betrouwbaar gebruik van het apparaat te garanderen. Bewaar deze handleiding binnen handbereik en geef hem door aan andere gebruikers van het apparaat. Meer gedetailleerde instructies vindt u in het downloadgedeelte van onze website.

## **BEDIENINGSHANDLEIDING**

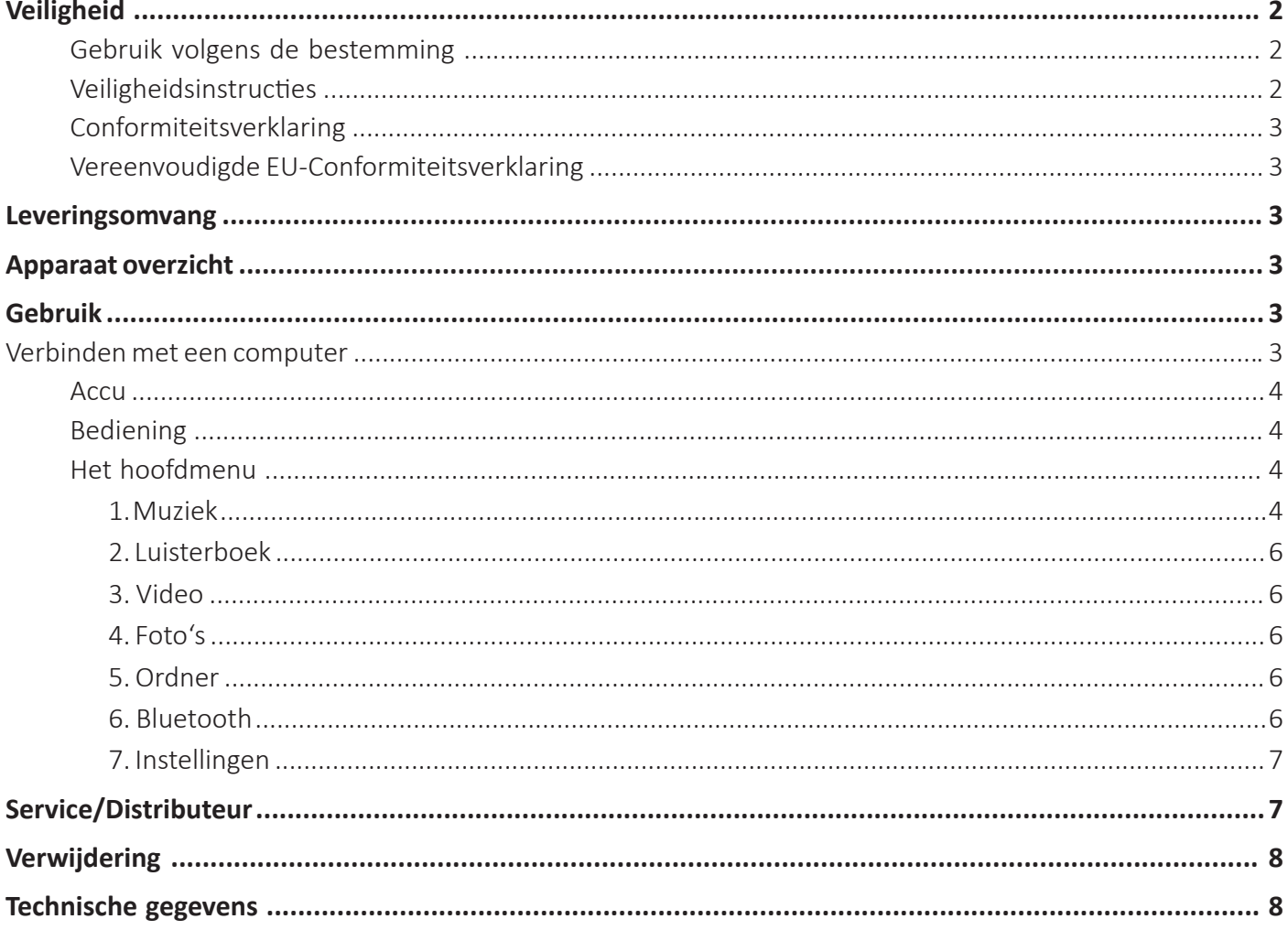

## **VEILIGHEID**

## **Gebruik volgens de bestemming**

Dit apparaat is voor het weergeven van mediabestanden via een eerder ingezette micro SD Kaart. Dit product is niet bestemd voor commercieel gebruik of voor medische en speciale toepassingen, waar het uitvallen van het product verwondingen, dodelijke ongevallen of beduidende materiële schade kan veroorzaken.

In geval van een gebruik, dat niet voldoet aan het gebruik volgens de bestemming, vervalt de waarborg. Het openen evenals het ombouwen van het apparaat en het gebruik van aanvullende apparaten en toebehoren, waarvoor wij geen toestemming hebben gegeven, moeten worden nagelaten.

Gebruik het apparaat niet onder extreme omgevingsomstandigheden en neem de veiligheidsinstructies in acht. Het niet in acht nemen van de informatie en veiligheidsinstructies in deze handleiding geldt als het niet in acht nemen van het gebruik volgens de bestemming en leidt tot het vervallen van de waarborg en kan leiden tot persoonlijk letsel of materiële schade.

Er kunnen altijd zonder aankondiging veranderingen aangebracht worden aan de firmware en/of hardware. Om die reden is het mogelijk dat delen van de handleiding, technische gegevens en afbeeldingen in deze documentatie licht afwijken van het bij u aanwezige product. Alle in deze handleiding beschreven punten hebben alleen als doel om te verduidelijken en hoeven niet per se overeen te stemmen met een bepaalde situatie. Er kunnen geen wettelijke aanspraken gemaakt worden op basis van deze handleiding.

## **Veiligheidsinstructies**

## **Gevaren voor kinderen en personen met beperkte zintuiglijke, fysieke of mentale vermogens:**

Kinderen onderschatten gevaren vaak of herkennen ze eerst helemaal niet. Dit apparaat is niet bestemd om gebruikt te worden door personen (ook kinderen) met beperkte zintuiglijke, fysieke of mentale vermogens of met gebrek aan ervaring en/of gebrek aan kennis, tenzij zij onder toezicht staan van een voor hun veiligheid bevoegde persoon of aanwijzingen van deze ontvingen hoe het apparaat gebruikt moet worden en zij de daaruit voortvloeiende gevaren begrepen hebben. Kinderen zonder toezicht mogen geen toegang hebben tot het apparaat. Verzeker u ervan dat kinderen niet met het apparaat spelen.

## **Verstikkingsgevaar!**

Kinderen kunnen de verpakkingsfolie of kleine onderdelen in de mond stoppen en stikken.

## **Gevaar voor kortsluiting!**

Bedien dit apparaat niet met natte handen om verwondingen te voorkomen.

Steek geen voorwerpen, die niet gepland zijn voor het gebruik, in de openingen van het apparaat. Dat zou kunnen leiden tot verwondingen door een elektrische kortsluiting en/of een daaruit resulterende brand.

Gebruik het apparaat in geen geval bij zichtbare schade aan het apparaat zelf of aan de USB-kabel, omdat dit kan leiden tot verwondingen of beschadigingen.

Probeer niet zelf de accu van het apparaat te vervangen.

Het apparaat mag niet blootgesteld worden aan spat- of druipwater.

Met vloeistof gevulde voorwerpen (vazen, glazen of dergelijke) mogen niet op het apparaat gezet worden of in de directe nabijheid ervan. Het gevaar bestaat dat het voorwerp omvalt en de vloeistof de elektrische veiligheid beïnvloedt.

## **Beschadiging!**

Let er voor het eerste gebruik van het apparaat op dat u de accu helemaal oplaadt.

Houd het apparaat uit de buurt van elke vochtigheid en vermijd stof, hitte en directe zonnestralen.

Open de behuizing van het apparaat niet en haal het apparaat niet uit elkaar. Probeer niet om het zelf te repareren. De garantie vervalt in deze gevallen.

Vermijd het gebruik in sterk magnetische velden, zoals in de directe nabijheid van TV-toestellen, luidsprekerboxen, enz. om gegevensverlies of andere functiestoringen te voorkomen.

Vermijd een harde botsing van het apparaat.

### **Gegevensverlies!**

Voer regelmatig gegevensbeveiligingen uit op een andere gegevensopslag om een eventueel gegevensverlies bij uitval van dit apparaat te voorkomen.

Het weer herstellen van gegevens behoort niet tot het verlenen van garantie en kan niet uitgevoerd worden door ons Service Center!

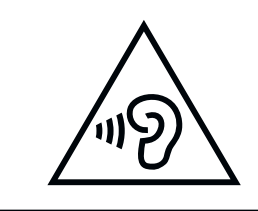

**WAARSCHUWING!** Een verlengde belasting door te luid weergegeven muziek kan leiden tot een tijdelijke of permanente gehoorschade of gehoorverlies. Het gebruik van het apparaat wordt niet aangeraden in het stratenverkeer. Het kan ertoe leiden dat de luisteraar onoplettender reageert op potentiële gevaren, zoals naderende voertuigen. Neem ook de voor u geldende wettelijke bepalingen in acht!

## **Conformiteitsverklaring**

De CE-markering zegt dat dit product voldoet aan de eisen van alle voor dit product geldige EU-Richtlijnen.

## **Vereenvoudigde EU-Conformiteitsverklaring**

Hiermede verklaart Intenso International dat het radiotoestel type MP3-Player Video Scooter BT voldoet aan de richtlijn 2014/53/EU. De volledige tekst van de EU-Conformiteitsverklaring is beschikbaar op het volgende internetadres: www. intenso.eu.

## **LEVERINGSOMVANG**

- Intenso Video Player (2) Kabelgebonden stereo koptelefoon **1**  $\circ$ 
	- microSD kaart 16 GB Mini-CD met conversies oftware
- 5 USB-A voor microUSB-kabel 6 Bedieningshandleiding

4

Controleer a.u.b. of de inhoud van de verpakking (zie ook de grafiek aan het begin van deze handleiding) volledig en onbeschadigd is. Mocht dat niet het geval zijn, neem dan contact op met de verkoper of onze service: **rma@intenso-international.de**

## **OVERZICHT APPARAAT**

- Menutoets and Sales Terugtoets Play-/Pauzetoets 6 Volumetoets (+) Vooruittoets Volumetoets (-) **1** Display 4 Reset 7 Pijl terugtoets 2 5 8 6 9
- **10** microUSB aansluiting **the microSD** gleuf **CO** Koptelefoon ingang
- **GEBRUIK**

2

 $\epsilon$ 

## **Verbinden met een computer**

## **Verbinden van het apparaat**

Dit apparaat is compatibel met Microsoft Windows 8 of nieuwer en met Mac OS10.x of nieuwer uitgeruste apparaten. Doe als eerste een micro SD kaart in de micro SD gleuf. Om de player met een computer te verbinden, steekt u dan de USB 2.0 aansluiting van de USB-kabel in een vrije USB-poort van de ingeschakelde computer en verbindt u de micro USB aansluiting van de kabel met de player. Deze wordt nu herkend als verwisselbaar opslagmedium en is gereed voor een gegevenstransfer met de computer. U kunt nu de gewenste bestanden heel eenvoudig per "Drag and Drop" of door "Kopiëren en invoegen" van uw computer overzetten op de opslagkaart in de player.

## **Scheiden van het apparaat**

Voor het uithalen van de USB-kabel moet absoluut de gegevensverbinding tussen de apparaten gescheiden worden! Verwijder de player niet van de computer, als er nog bestanden tussen de apparaten overgezet worden. Dat kan leiden tot gegevensverlies en beschadiging van de gegevensdrager. Druk kort op de Menutoets om de verbinding te scheiden. Het apparaat gaat nu naar het hoofdmenu en de accu wordt verder opgeladen. De USB-kabel kan nu op elk moment veilig van de player en computer verwijderd worden.

## **Accu**

De player heeft een vast ingebouwde en niet verwisselbare interne accu. Zorg er voor het eerste gebruik van het apparaat voor dat u de accu helemaal oplaadt om de volle capaciteit en houdbaarheid te garanderen. Dit proces duurt in de regel tot 3 uur. De maximale muziekafspeeltijd is 20 uur via een hoofdtelefoon met kabel wanneer de batterij volledig is opgeladen en het display is uitgeschakeld. De werkelijke gebruikstijd hangt af van verschillende factoren, zoals volume, gebruik van het scherm, Bluetooth-verbinding, enz.

## **Laden van de accu en batterijsymbool:**

Voor een optimale capaciteit moet de accu regelmatig gebruikt worden. Mocht dat niet het geval zijn, laad u hem een keer per maand helemaal op. Om de accu op te laden, verbindt u de player via de bijgeleverde USB-kabel met een computer. De oplaadprocedure start automatisch. De indicator voor een verbinding verschijnt op het display van het apparaat en boven rechts ziet u het batterijsymbool. Als de accu wordt opgeladen, wordt dat, onafhankelijk van het actuele laadniveau, weergegeven door een animatie van een zich vullende laadbalk. Als de accu helemaal is opgeladen, stopt de animatie en alle laadbalken worden blijvend weergegeven. Tijdens het gebruik zonder een lopende oplaadprocedure worden er maximaal 4 laadbalken weergegeven in het batterijsymbool, waarbij elke laadbalk staat voor % capaciteit.

## **Gebruik tijdens de oplaadprocedure:**

U kunt de player tijdens de oplaadprocedure gebruiken. Druk hiervoor gewoon op de Menutoets en het apparaat gaat naar het hoofdmenu. Hou er rekening mee dat de gegevensverbinding met de computer hierdoor verbroken wordt. Beëindig eerst alle kopieerprocessen en andere toegangen tot de geheugenkaart.

## **Bediening**

Aanwijzing: zorg er voor dat er een micro SD kaart in de player gedaan is!

## **Gebruik van een koptelefoon:**

Deze player geeft muziek weer via de 3.5 mm jackaansluiting of via een Bluetooth verbinding. Zorg er voor het verbinden voor dat de player op een laag volume ingesteld is. Verbind de gekozen koptelefoon nu met het apparaat (details van het Bluetooth gebruik vindt u in het punt "Bluetooth" in deze handleiding) en pas langzaam het volume aan op het door u gewenste niveau. Neem ook de waarschuwingen in acht voor de belasting van het gehoor bij een langere weergave van muziek op een hoog volume!

### **In- en uitschakelen van het apparaat**

Houd de Play/Pauzetoets gedurende ca. 3 seconden ingedrukt om de player in te schakelen. Om het apparaat uit te schakelen, houdt u eveneens de Play/Pauzetoets opnieuw gedurende ca. 3 seconden ingedrukt. Deze player heeft een energiebesparing (Eco modus), die in de standaardinstelling het apparaat automatisch uitschakelt, als het meer dan drie minuten niet gebruikt werd.

### **Navigeren**

Met de vooruit- en terugtoets kunt u door de verschillende menupunten navigeren. Met de volumetoetsen (+) en (-) kunt u door de submenu's navigeren. Met de Play/Pauzetoets kunt u het gewenste menupunt openen of de gewenste functie starten. Druk op de pijl terugtoets om een niveau hoger of terug in het hoofdmenu te komen.

## **Toetsblokkering**

Om ongewenste ingaven te verhinderen, beschikt de player over een toetsblokkering. Druk hiervoor de Menutoets gedurende ca. 3 seconden in. Als bevestiging wordt nu een gesloten slot getoond. Voor het ontgrendelen drukt u de Menutoets weer gedurende ca.3 seconden in. Er wordt nu als bevestiging een geopend slot getoond.

## **Het hoofdmenu**

Na het inschakelen van de player verschijnt het hoofdmenu. Dit bestaat uit 7 verschillende menupunten (Muziek, Luisterboek, Video, Foto's, Ordner, Bluetooth en Instellingen). De afzonderlijke functies en instelmogelijkheden worden in de volgende punten toegelicht.

## **1. Muziek**

U kunt de muziekweergave op twee verschillende manieren starten. Via het punt "Muziek" of via de ordnernavigatie door het punt "Ordner" in het hoofdmenu.

## "Muziek"

Als u in het hoofdmenu muziek gekozen hebt, wordt er een submenu geopend met de mogelijkheid om uw muziek weer te laten geven, gesorteerd op "Alle titels" (in alfabetische volgorde), "Uitvoerenden", "Albums", "Genres", en "Playlists".

Uitvoerenden, Albums en Genres stellen als voorwaarde dat de desbetreffende ID3-tags van de MP3-bestanden aanwezig zijn. U hebt de mogelijkheid om max. drie eigen playlists te maken en kunt hier de gewenste playlist direct starten. Met Playlist actualiseren zoekt de player naar nieuw toegevoegde titels op de geheugenkaart. Hebt u al muziek gehoord, verschijnt bovendien het keuzepunt "Actuele titel" om de weergave voort te zetten.

### "Ordner"

Als u uw muziek liever via de ordnerstructuur op uw geheugenkaart wilt starten, navigeert u in het hoofdmenu naar het punt "Ordner" en opent u hem met de Play/Pauzetoets. Nu worden alle aanwezige ordners en audiobestanden in het hoofdregister getoond. Navigeer nu door uw ordnerstructuur naar de gewenste titel en start hem met de Play/Pauzetoets.

## Functies tijdens het afspelen van muziek:

Om het afspelen te pauzeren of te hervatten, drukt u op de toets Spelen/Pauzeren. Om een track vooruit of terug te spoelen, drukt u op de toets Vooruit of Terug. Om binnen een nummer snel vooruit of terug te spoelen, houdt u gewoon ingedrukt. Druk op de (+) toets of (-) toets om het volume te regelen. In verband met wettelijke voorschriften is dit toestel voorzien van een kinderslot om te voorkomen dat er te luide muziek wordt afgespeeld. Als het waarschuwingssymbool verschijnt, moet u op de menutoets drukken om het volume daarna verder te kunnen verhogen.

Voor verdere instellingen en functies drukt u in de afspeelmodus op de Menu-toets.

## **a. Afspeelmodus**

In het subitem Afspeelmodus kunt u de afspeelmodus instellen of de A-B herhaling starten.

## **Speelmodus:**

Er zijn verschillende afspeelmodi beschikbaar om uw bestanden af te spelen. "Alles eenmaal" speelt alle muziekbestanden die op de kaart zijn opgeslagen eenmaal af en stopt dan het afspelen. "Repeat Title" speelt de huidige titel in een oneindige lus af. "Repeat all" speelt alle muziekbestanden af in een eindeloze lus. Selecteer "Random" om de muziekbestanden in willekeurige volgorde af te spelen. "Intro" speelt de muziekbestanden gedurende 10 seconden voor u af en springt dan naar het volgende bestand, zodat u gemakkelijk een nummer kunt vinden waarvan u de naam niet meer weet. Als u de muziekweergave via de mapnavigatie hebt gestart, zijn er andere afspeelmodi beschikbaar. "Folder once" speelt alle muziekbestanden die in de geselecteerde map zijn opgeslagen één keer af en stopt dan met afspelen. "Folder Repeat" speelt de inhoud van de geselecteerde map af in een oneindige lus. "Map willekeurig" speelt de muziekbestanden van de geselecteerde map in willekeurige volgorde af.

### **A-B herhaal:**

Met A-B repeat kunt u een bepaald gedeelte van een muziekbestand maximaal 10 keer herhalen ("A-B nummer"). Start de A-B herhaling door "Start A-B" te selecteren en markeer vervolgens het begin- en eindpunt door op de voorwaartse knop te drukken. Door "A-B Offset" te kiezen, kunt u een pauze inlassen tussen de herhalingen en de lengte van de pauze bepalen.

### **b. Geluidsinstellingen**

Hier kunt u een equalizer kiezen en de afspeelsnelheid veranderen.

### **Gelijkmaker:**

Kies de equalizer die het best bij u past of pas de gebruikers EQ individueel aan. Om dit te doen, verandert u de respectieve waarde met de volumetoetsen (+) en (-) en schakelt u tussen de afzonderlijke frequentiebanden met de vooruit- en achteruittoetsen. Bevestig vervolgens uw instellingen met de toets Spelen/Pauzeren en de geluidsinstellingen worden toegepast.

### **Afspeelsnelheid:**

Met deze instelling kunt u de afspeelsnelheid versnellen of vertragen, bijvoorbeeld om een audioboek sneller uit te spelen.

### **c. Afspeellijst**

U kunt afzonderlijke muziekstukken aan een afspeellijst toevoegen. Er zijn drie afspeellijsten om uit te kiezen. Selecteer "Toevoegen aan afspeellijst" en vervolgens een van de drie afspeellijsten en bevestig uw keuze. Het spoor is nu toegevoegd. Met "Delete from Playlist" kunt u de titel weer uit de afspeellijst verwijderen.

## **d. Verwijderen van titels**

Selecteer "Delete" en bevestig met "Yes" op de Play/Pause toets om de huidige titel permanent van de geheugenkaart te wissen.

## **e. Bladwijzers**

U kunt maximaal 10 bladwijzers instellen. Selecteer hiervoor "Bladwijzers" en vervolgens "Bladwijzer toevoegen". Selecteer nu de gewenste bladwijzerlocatie en bevestig het proces met de Afspeel/Pauzeer knop. Als u het afspelen wilt starten vanaf een eerder ingestelde bladwijzer, selecteer dan "Overschakelen naar bladwijzer" en selecteer de gewenste bladwijzer. De weergave verandert nu naar de gekozen positie. Als u een eerder ingestelde bladwijzer wilt verwijderen, selecteert u "Bladwijzer verwijderen", navigeert u naar de gewenste bladwijzer en verwijdert u deze door te bevestigen met de Afspeel/Pauze toets.

## **2. Luisterboek**

Sla uw luisterboek bestanden op in de ordner "AUDIOBOOK" op de geheugenkaart om ze in het menupunt "Luisterboek" in het hoofdmenu getoond te krijgen. Zo kunt u uw muziekbestanden en uw luisterboeken van elkaar gescheiden afspelen. Hou er rekening mee dat ook hier alleen MP3 en WMA bestanden afgespeeld kunnen worden. Speciale door licenties beschermde bestanden kunnen om wettelijke redenen niet weergegeven worden.

Gebruik de pijltjestoets terug om van weergave naar mapnavigatie te gaan. Gebruik de menutoets om de extra instellingen te openen. Hier kunt u het huidige bestand definitief van de geheugenkaart wissen of de bladwijzerfunctie gebruiken zoals hierboven beschreven. U kunt terugkeren naar de afspeelmodus via "Huidige titel".

## **3. Video**

Deze player kan video's weergeven, die eerder geconverteerd werden met de software op de mini-CD. Op de minicd vindt u ook instructies over hoe u dit moet doen.

Met de pijltjestoets terug gaat u van weergave naar mapnavigatie. Gebruik de menutoets om de extra instellingen te openen. Hier kunt u de helderheid van het display aanpassen, de herhaalmodus instellen en de huidige video permanent van de geheugenkaart wissen. Met Update playlist zoekt de speler naar nieuw toegevoegde bestanden op de geheugenkaart.

## **4. Foto's**

Deze player kan foto's weergeven in het JPEG, BMP en GIF formaat.

Met de pijl-terug-toets gaat u van weergave naar mapnavigatie. Druk op de menuknop om een ander submenu te openen. Hier kunt u de helderheid van het display instellen, onder Instellingen kunt u de weergaveduur van de afzonderlijke beelden tijdens de diashow instellen, de herhaalmodus activeren of deactiveren en de willekeurige volgorde van weergave activeren of deactiveren. U kunt de diavoorstelling starten of pauzeren met de afspeel/pauzetoets. Verder kunt u in het submenu het huidige beeld wissen en met Update Playlist de speler laten zoeken naar nieuw toegevoegde bestanden op de geheugenkaart.

## **5. Ordner**

Kies in het hoofdmenu het punt "Ordner" om in de ordnernavigatie voor uw audiobestanden te komen. Zo kunt u muziek volgens uw eigen sortering weergeven. Voor video's of foto's opent u in de desbetreffende weergavemodus de ordnernavigatie met de pijl terugtoets.

Wilt u de ordnergebonden weergavemodi (Ordner een keer, Ordner herh. en Ordner toevallig) gebruiken, moet u de muziekweergave met de ordnernavigatie starten. Start u de weergave via het punt "Muziek" in het hoofdmenu, zijn deze weergavemodi niet beschikbaar, omdat hier ordneronafhankelijk volgens de ID3-tag gegevens gesorteerd wordt. In de mapnavigatie kunt u afzonderlijke audiobestanden of hele mappen met audiobestanden wissen via de menutoets. Navigeer naar het gewenste bestand of de gewenste map, druk op de menutoets, selecteer wissen en bevestig "Ja" met de play/pause-toets.

## **6. Bluetooth**

Deze player ondersteunt verbindingen via de Bluetooth 5.0 EDR (Enhanced Data Rate) standaard. Verbind gewoon uw Bluetooth koptelefoon of Bluetooth box via de Bluetooth instellingen en luister snoerloos naar uw muziek.

## **a. Bluetooth Aan/Uit:**

Hier kunt u de Bluetooth functie met de hand in- en uitschakelen. Houd er rekening mee dat het apparaat voor een comfortabeler gebruik bij het inschakelen en bij het openen van de muziekweergave automatisch zoekt naar al eerder verbonden apparaten. Als er geen bekend en voor het verbinden gereed apparaat in de buurt is, schakelt de Bluetooth automatisch na ca. 2 minuten weer uit.

## **b. Apparaat zoeken:**

Hier start u het zoeken naar Bluetooth apparaten in de buurt. Zorg er voor dat het apparaat, dat u wilt koppelen, zich in de verbindingsmodus (Pairing) bevindt en niet al verbonden is met een ander apparaat, want anders kan het niet gevonden worden. Als het zoeken is afgesloten, kiest u het gewenste apparaat uit en bevestigt u "Verbinden?" met de Play/Pauzetoets. De verbinding wordt gemaakt en u kunt uw media nu snoerloos via Bluetooth weergeven.

## **c. Apparaatlijst:**

Onder dit punt vindt u alle al een keer met het apparaat verbonden Bluetooth apparaten. Navigeer naar een van de apparaten en bevestig met de Play/Pauzetoets om meer opties te krijgen. Hebt u een al verbonden apparaat gekozen, dan kunt u hier de verbinding verbreken. Dit is dringend noodzakelijk, als u een ander apparaat uit de lijst of een nieuw apparaat via apparaat zoeken wilt verbinden, omdat er altijd maar één verbinding kan zijn. U kunt via de lijst de koppeling onder "Verbinding opheffen?" ongedaan maken, een actueel verbonden apparaat moet hiervoor eerst gescheiden worden. Als de koppeling is opgeheven, verbinden de apparaten zich niet meer automatisch met elkaar.

## **7. Instellingen**

In de instellingen kunt u verschillende basisinstellingen voor de player maken.

## **a. Scherm**

Hier kunt u de duur van de verlichting van het display instellen (10, 20, 30 seconden of permanent aan) en de helderheid.

### **b. Taal**

Wählen Sie eine der 13 verfügbaren Sprachen für die Bedienung des Gerätes.

## **c. Eco mode**

De Eco mode schakelt de speler uit na een vooraf ingestelde tijd (1 tot 5 minuten) wanneer hij niet wordt gebruikt. Niet-gebruik betekent geen weergave van media en geen bediening van het menu van de speler.

### **d. Slaaptimer**

De slaaptimer schakelt de speler na een vooraf ingestelde tijd (1 tot 99 minuten) uit, zelfs wanneer de speler actief wordt gebruikt.

### **e. Info**

Onder "Info" ziet u de huidige softwareversie en onder "Memory Card" ziet u de vrije geheugenruimte en de totale beschikbare geheugenruimte van de geplaatste microSD-kaart.

### **f. Formatteer de kaart:**

Hier kunt u de geheugenkaart formatteren en zo alle bestanden van de gegevensdrager wissen. Bevestig de waarschuwing door "Ja" te selecteren en druk dan op de Afspeel/Pauzeer toets om het formatteren te starten. Start dan de speler opnieuw op.

### **g. Fabrieksinstellingen:**

Onder dit item kunt u de speler in zijn oorspronkelijke staat herstellen. Alle eerder gewijzigde instellingen worden teruggezet en de speler start opnieuw met het taalkeuzemenu.

## **SERVICE/DISTRIBUTEUR**

INTENSO INTERNATIONAL GMBH I Kopernikusstraße 12-14 I D-49377 Vechta

Email (RMA-nummer): rma@intenso-international.de Internet: www.intenso.de Telefoon (technische support): +49 (0) 4441 – 999 111

Email (technische support): support@intenso-international.de (Ma. - do. 09.00 uur-16.30 uur; vr. 09.00 uur -14.00 uur)

## **VERWIJDERING**

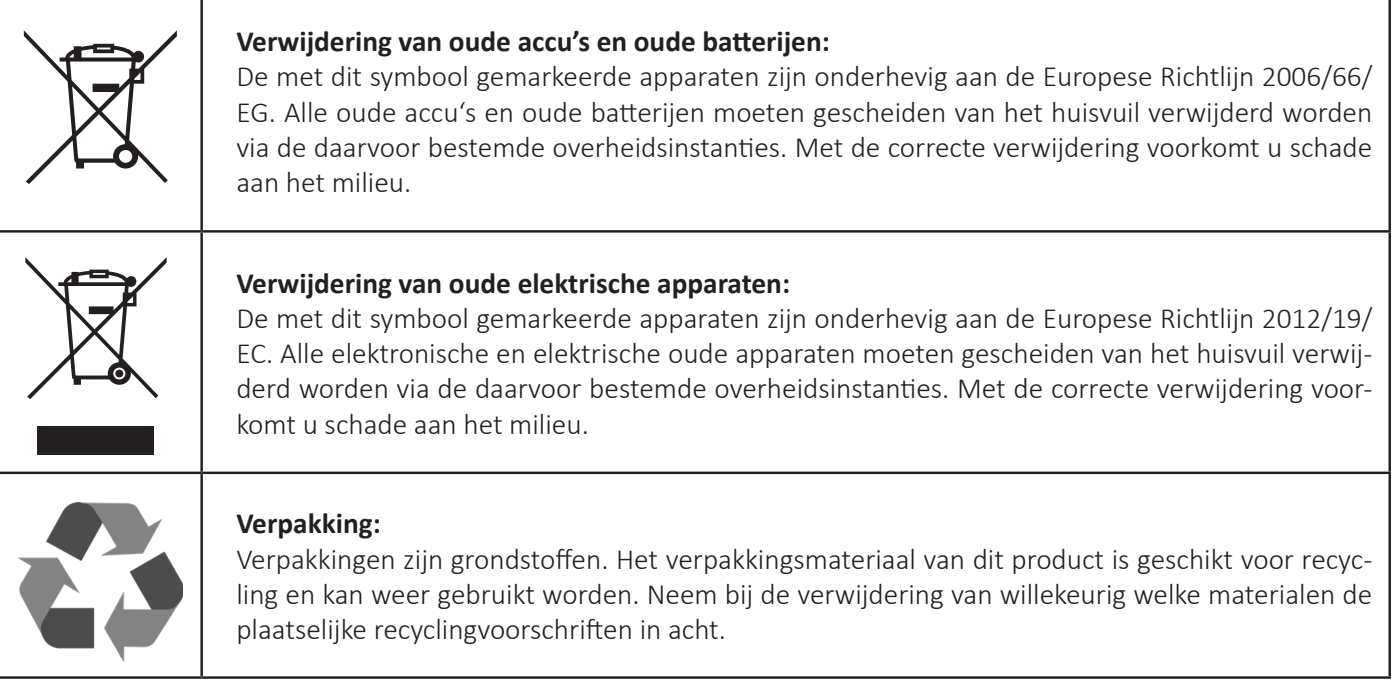

## **TECHNISCHE GEGEVENS**

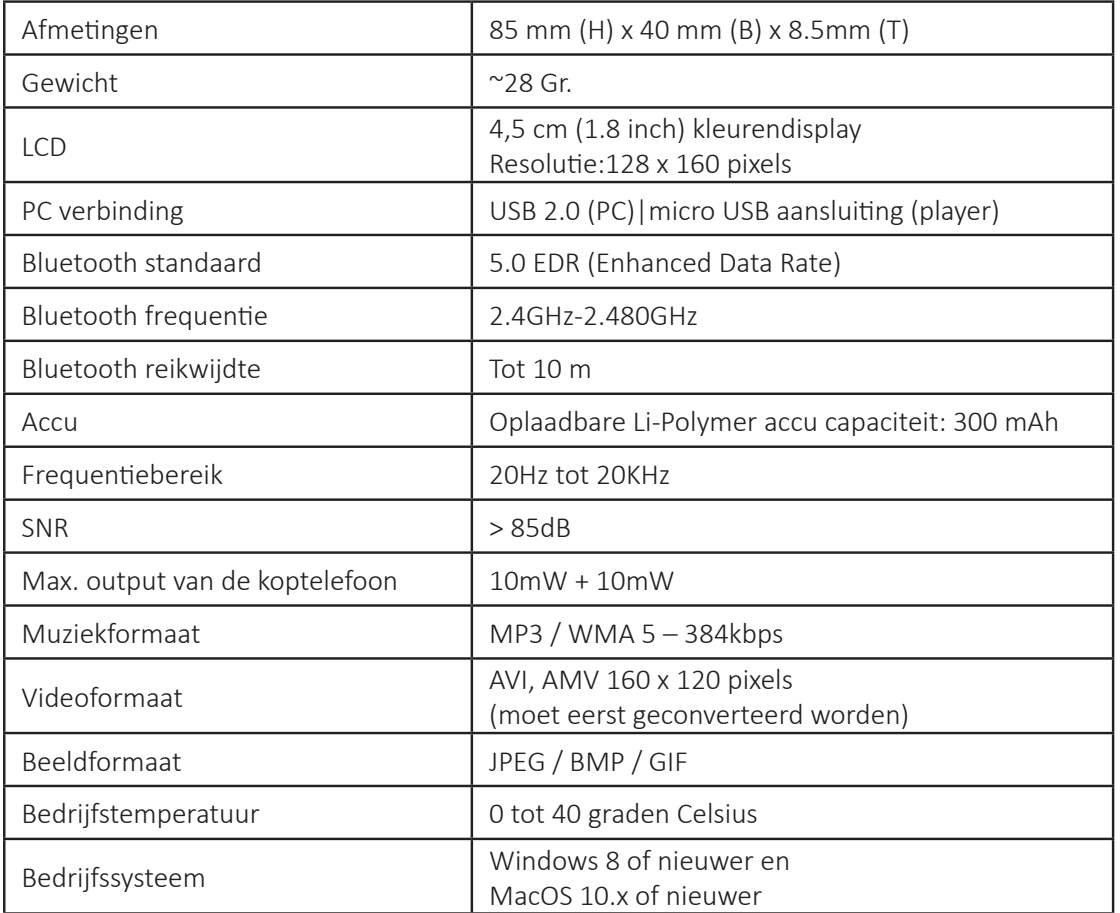